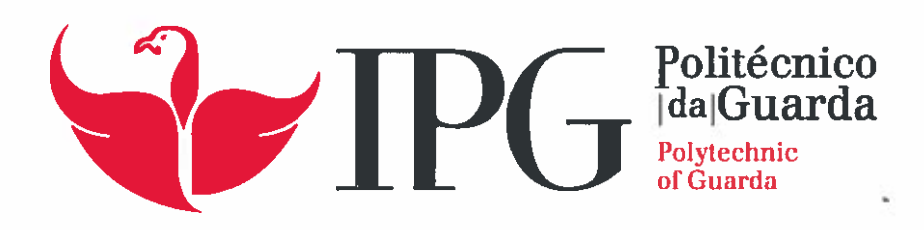

# **RELATÓRIO DE ESTÁGIO**

Licenciatura em Comunicação Multimédia

David André Concha

setembro | 2015

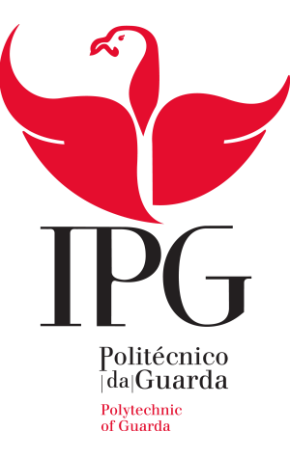

## **Escola Superior de Educação, Comunicação e Desporto**

Instituto Politécnico da Guarda

# RELATÓRIO DE ESTÁGIO

DAVID ANDRÉ CONCHA

RELATÓRIO PARA A OBTENÇÃO DO GRAU DE LICENCIADO

EM COMUNICAÇÃO MULTIMÉDIA

SETEMBRO/2015

## <span id="page-3-0"></span>**FICHA DE IDENTIFICAÇÃO**

**Aluno** David André Concha **Número** 5007657 **Curso** Comunicação Multimédia Ano: 2015 **Escola** Escola Superior de Educação, Comunicação e Desporto **Morada** Av. Dr. Francisco Sá Carneiro, 50 – 6300-559 Guarda **Telefone** +351 271 220 100 **Fax** +351 271 222 690 **E-mail** [ipg@ipg.pt](mailto:ipg@ipg.pt) **Orientador** Prof. Doutor Joaquim Brigas **Empresa** Nvn Consulting Lda **Morada** Rua da Corredoura nº86 – R/C Esquerdo, 6300- Guarda **Tél** +351 966 728 970 **Email** [geral@Nvn-consulting.pt](mailto:geral@nvn-consulting.pt) **Site** [www.Nvn-consulting.pt](http://www.nvn-consulting.pt/) **Supervisor na Organização** Dr. Nuno Vasco Rocha **Grau Académico** Licenciado **Duração do Estágio** 23 de junho a 23 de setembro de 2015

## <span id="page-4-0"></span>**AGRADECIMENTOS**

Começo por agradecer à minha família, que sempre me apoiou e nunca duvidou das minhas capacidades e responsabilidades, principalmente aos meus pais, pois sem o seu apoio, carinho e espírito de sacrifício nada disto seria possível.

Ao meu irmão que me acompanhou durante estes três anos de curso.

Seguidamente agradeço ao Prof. Dr. Joaquim Brigas, por ter aceitado ser meu orientador, pela sua disponibilidade, acompanhamento e apoio nesta etapa académica.

Ao Instituto Politécnico da Guarda e à Escola Superior de Educação, Comunicação e Desporto pela contribuição na minha formação académica, em especial aos docentes do curso de Comunicação Multimédia, pela partilha de conhecimentos e experiências que ficarão para sempre na minha memória.

À *Nvn Consulting, Lda*, por me ter acolhido e depositar em mim confiança para levar a cabo todas as atividades propostas, fazendo-me sentirem parte integrante da empresa.

Termino com um agradecimento aos meus amigos, pelas horas de estudo que partilhámos e por toda a amizade que demonstraram ao longo deste percurso.

## <span id="page-5-0"></span>**RESUMO**

O presente relatório é a última etapa para a finalização do percurso académico do aluno. Tem como objetivo dar a conhecer a empresa e o seu funcionamento, como também, todas as atividades que foram realizadas no âmbito do estágio curricular decorrido na empresa *Nvn Consulting, Lda*, situada nos *Policasulos* da Escola Superior de Tecnologia e Gestão do Instituto Politécnico da Guarda.

O relatório está dividido em dois capítulos, no primeiro descreve-se em pormenor a empresa onde se realizou o estágio curricular, apresentando a sua história, os seus serviços, a sua missão, valores e estrutura organizacional e no segundo capítulo são apresentadas as atividades realizadas.

Por fim é descrita a reflexão final onde se descreve a experiência pessoal do estagiário durante os três meses de permanência na empresa acolhedora e a sua importância para o futuro pessoal e profissional do mesmo.

# ÍNDICE

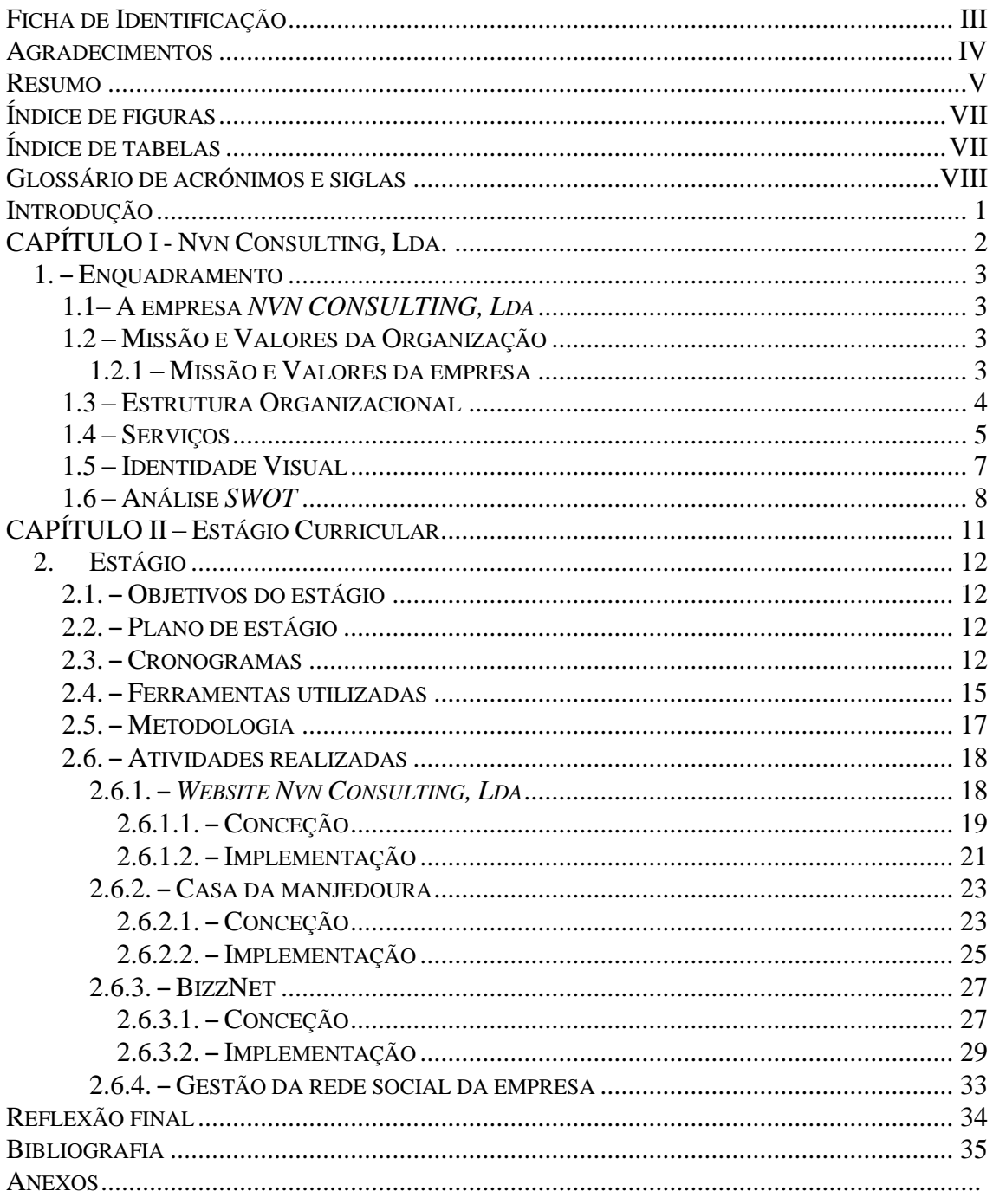

# <span id="page-7-0"></span>**ÍNDICE DE FIGURAS**

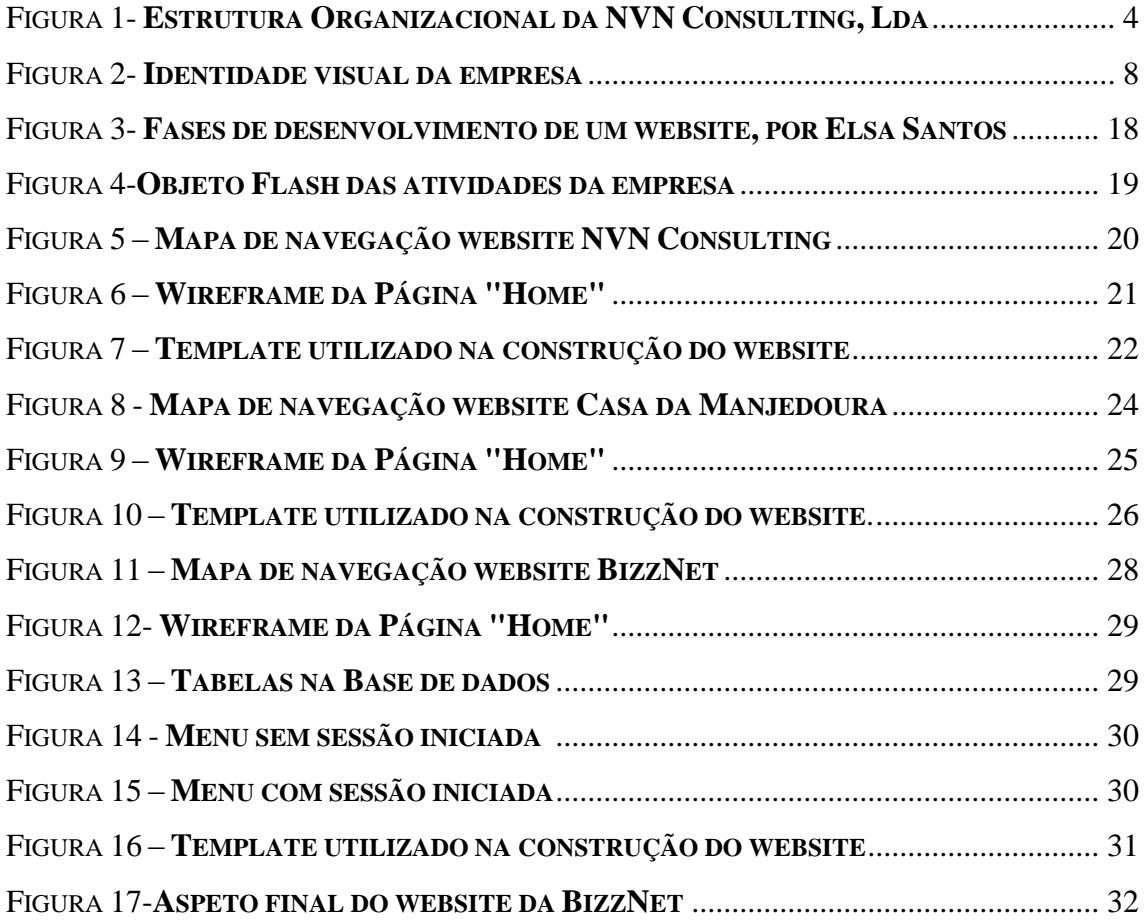

# <span id="page-7-1"></span>**ÍNDICE DE TABELAS**

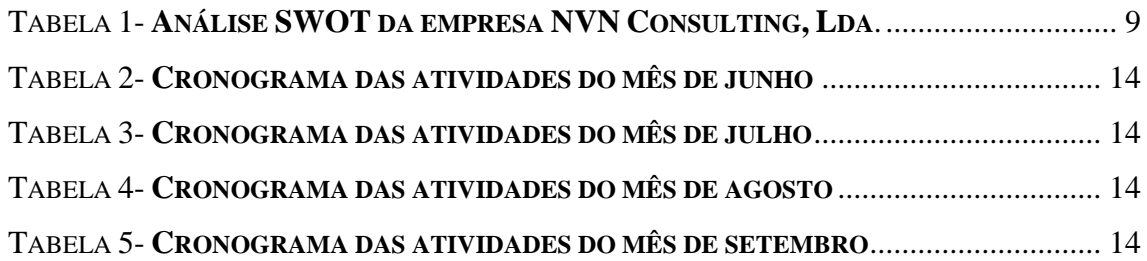

## <span id="page-8-0"></span>**GLOSSÁRIO DE ACRÓNIMOS E SIGLAS**

- *CMS – Content Management System.*
- *CSS – Cascading Style Sheets.*
- *DOC – Document*
- *DOCX – Document Extensible Markup Language*
- *HTML – HyperText Markup Language.*
- *PDF – Portable Document Format*
- *PHP – Personal Home Page.*
- *SQL – Structured Query Language.*
- *SWOT- Strengths, Weaknesses, Opportunities, Threats.*

## <span id="page-9-0"></span>**INTRODUÇÃO**

O presente relatório surge no âmbito do trabalho desenvolvido durante os três meses de estágio curricular na empresa *Nvn Consulting, Lda* para a conclusão da licenciatura em Comunicação Multimédia que se iniciou em Setembro de 2012. Esta empresa está presente na Escola Superior de Tecnologia e Gestão do Instituto Politécnico da Guarda.

O estágio curricular permite ao aluno o primeiro contato com o mercado de trabalho, onde tem a oportunidade de aplicar os conhecimentos adquiridos durante a licenciatura.

A *Nvn Consulting, Lda*, é uma empresa que presta serviços de consultoria administrativos, apoio à gestão a micro, pequenas e médias empresas. Foi-me proposto realizar tarefas como a restruturação do *website* da empresa, a criação de uma aplicação para a *web* de venda de produtos e serviços, gestão da rede social da empresa e o desenvolvimento de um *website* para reservas de quartos.

Posto isto, os conhecimentos obtidos durante os três anos de licenciatura foram fundamentais no decorrer do estágio. Esse foi o principal fator de escolha para a realização do estágio na *Nvn Consulting, Lda*.

Este relatório está dividido em dois capítulos. O primeiro capítulo aborda os aspetos fundamentais acerca da empresa de acolhimento, passando por descrever a empresa, a sua missão, visão e valores, assim como os seus serviços, a sua estrutura organizacional, identidade visual e por fim a analise *SWOT*.

O segundo capítulo comporta as atividades realizadas ao longo do estágio curricular, assim como o enquadramento teórico para a realização das mesmas. Para finalizar é apresentada a reflexão final sobre os três meses de estágio curricular na empresa *NVN Consulting, Lda.*

<span id="page-10-0"></span>CAPÍTULO I - NVN CONSULTING, LDA.

#### <span id="page-11-0"></span>**1. ENQUADRAMENTO**

Neste capítulo é feita a apresentação da empresa *NVN Consulting*, LDA, onde irá ser apresentada à empresa e as atividades que esta desenvolve, a sua história, missão e valores e a identidade visual da mesma.

#### <span id="page-11-1"></span>**1.1 – A EMPRESA** *NVN CONSULTING, LDA*

A *NVN Consulting*, surgiu da iniciativa de três empreendedores em criar uma empresa prestadora de serviços na área da consultoria, algo diferente da oferta existente no mercado onde se encontra inserida. A *NVN Consulting* surge na sequência da análise do mercado atual e da identificação de algumas lacunas existentes no mercado da prestação de serviços. As lacunas identificadas, quando preenchidas, permitem às empresas melhorar as suas performances e consequentemente fazer crescer o seu negócio.

A empresa situa-se nos *Policasulos*, da Escola Superior de Tecnologia e Gestão no Instituto Politécnico da Guarda. Como forma de estar sempre em contato com clientes e possíveis clientes, a empresa possui a sua página no *Facebook* (https://www.facebook.com/pages/NVNConsulting-Lda), o telemóvel 966 728 970, o email geral@Nvnconsulting.pt e o seu website em www.Nvn-consulting.pt.

## <span id="page-11-2"></span>**1.2 – MISSÃO E VALORES DA ORGANIZAÇÃO**

A Missão, Visão e os Valores são as bases para se estabelecer uma direção e uma orientação para uma organização, mas para se tornarem realidade têm que se traduzir em objetivos e orientações estratégicas. A Missão, Visão e os Valores são os fundamentos de atuação de uma organização e assumi-los com convicção permitirá encontrar os caminhos que a levarão aonde ela quer chegar (Daychouw, 2007).

#### <span id="page-11-3"></span>**1.2.1 – MISSÃO E VALORES DA EMPRESA**

Oliveira (2011), mencionado por Wagner (2013: 163) define missão como "a razão de ser de uma empresa. Procurando determinar qual o negócio da empresa, porque é que ela existe, ou, ainda, em que tipos de atividades a empresa deverá concentrar-se no futuro. A missão é uma forma de traduzir determinado sistema de valores em termos de crenças ou áreas básicas de atuação, considerando as tradições e as filosofias da empresa." Concluindo, pode-se entender missão como o porquê da existência da empresa, onde a mesma deve visar o tipo de atividade que irá realizar, ou quais os objetivos a serem atingidos para que haja sucesso.

Segundo Ribeiro (2008), os valores básicos constituem a ideologia central da empresa e são relativamente constantes. Os valores básicos são alguns conceitos centrais da empresa. Em suma estes representam os valores fundamentais para a existência da organização e são independentes do tipo de atividade em que a organização se encontra.

A missão da *NVN Consulting*, surge na sequência da análise do mercado atual e da identificação de algumas lacunas existentes no mercado da prestação de serviços na área da consultoria. Para as empresas que ainda não têm dimensão que lhes permita contratar profissionais em áreas específicas a *NVN Consulting*, surge como uma solução, permitindo a essas empresas aceder a serviços especializados a custos suportáveis para as suas estruturas.

### <span id="page-12-0"></span>**1.3 – ESTRUTURA ORGANIZACIONAL**

A *NVN Consulting*, é uma microempresa fundada em 30 de agosto de 2013, por três empreendedores mas atualmente conta apenas com dois, que são também a força de trabalho existente no momento, em que um exerce o cargo de administrador/gestor e o outro de contabilista. Esta tem como objetivos como a prestação de serviços administrativos e apoio à gestão, consultoria e formação, sendo todas as áreas intervencionadas por qualquer um dos seus promotores.

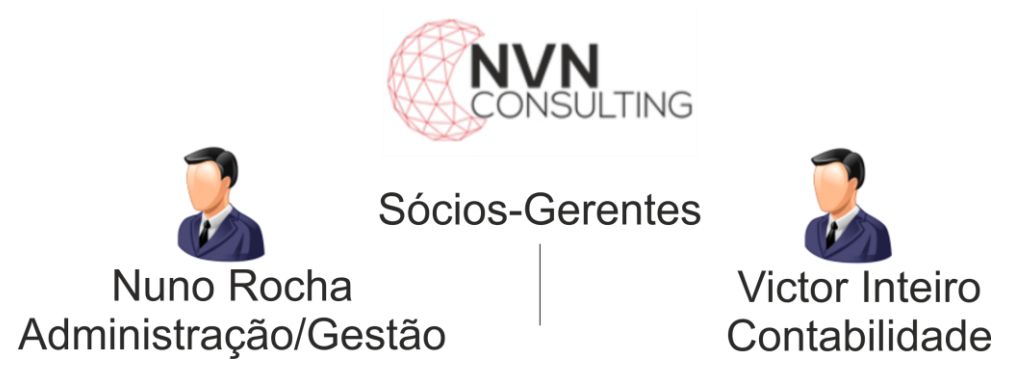

Figura 1- **Estrutura Organizacional da NVN Consulting, Lda**

Fonte – Elaborada pelo autor.

#### <span id="page-13-0"></span>**1.4 – SERVIÇOS**

A *NVN Consulting*, *LDA* é uma organização que oferece uma vasta lista de serviços às empresas da região, entre os quais se destacam os seguintes:

- **Gestão financeira de carteira de clientes:** Realiza um controlo de dados dos devedores, garantindo uma base de dados correta e atualizada aos seus clientes, bem como o controlo dos acordos financeiros negociadores com devedores;
- **Gestão financeira de carteira de fornecedores:** Possibilita através da gestão das obrigações dos seus clientes, reduzir ao máximo os custos associados ao não cumprimento dos compromissos assumidos. Disponibiliza também, em conjunto com a gestão de tesouraria, não só reduzir os custos por força dos incumprimentos, como facilita o aumento de disponibilidades de tesouraria através de um controlo rigoroso das condições financeiras que as empresas detêm junto dos seus credores, gerindo as mesmas com o máximo proveito possível para a empresa. A *NVN Consulting*, realiza também um controlo de acordos financeiros obtidos pela empresa;
- **Correspondência:** Receção e expedição da correspondência às empresas, registo da mesma em papel ou digitalmente. Arquivo físico e/ou digital da correspondência permitindo facilidade de acesso à mesma. Distribuição da documentação aos respetivos departamentos da empresa;
- **Processamento de texto:** A *NVN Consulting* efetua todo o tipo de processamento de texto, este inclui revisão ortográfica, gramatical, paginação, inserção de imagens, índices e proteção de documentos. A apresentação de todos os trabalhos é feita em papel e/ou em suporte digital, em formato ".doc", ".docx." ou ".pdf";
- **Conferência de documentos financeiros:** Conferência de documentação de apoio à atividade empresarial dos seus clientes, designadamente documentos referentes a contratos de compra e venda (requisições, guias de remessa, faturas, recibos, etc.) e documentos bancários (cheques, letras, livranças, etc.), garantindo que as condições acordadas com terceiros estão a ser respeitadas;
- **Introdução de dados:** Introdução de dados em Excel, Access e outros (*Online* e *Offline*), nomeadamente bases de dados, *stocks*, registos de trabalho, entre outros;
- **Criação e edição de folhas de cálculo:** A *NVN Consulting*, cria folhas de cálculo (*Excel*) com introdução de fórmulas e funções, proteção de documentos, elaboração de tabelas e gráficos, adaptadas as reais necessidades da empresa;
- **Criação e edição de apresentações:** Cria apresentações em *Powerpoint* para apresentação de produtos ou serviços, reuniões, apresentação de contas, formação, entre outros;
- **Correio eletrónico:** Envio de *emails* periódicos ou regulares de campanhas publicitárias, newsletters, circularizações de clientes ou fornecedores, entre outros;
- **Circularizações:** Realização de circularizações junto de terceiros, permitindo à empresa um contacto direto e efetivo com todos os intervenientes nas suas relações empresariais, possibilitando a confirmação de informações comuns, a divulgação de novos dados da empresa de forma rápida e eficaz.
- **Otimização de sistemas de informação:** A *NVN Consulting*, através de uma análise rigorosa às suas necessidades e às possibilidades que o seu sistema informático permite, define um plano de ação de forma a colocar o seu sistema informático a trabalhar em prol da empresa e não o contrário;
- **Gestão de carteira de seguros:** Consegue potenciar ao máximo a redução de custos com seguros, mantendo ou até mesmo melhorando as coberturas dos mesmos, garantindo que as empresas paguem apenas as coberturas que melhor se adaptam à empresa;
- **Análise de necessidades de formação:** Proporciona aos empresários o cumprimento de requisitos legais decorrentes do cumprimento dos critérios exigidos no que se refere à formação obrigatória dos recursos humanos, através de uma análise profunda das necessidades de formação das empresas, e preparação, para posterior execução, dos planos decorrentes dessa análise;
- **Projetos de investimento:** A *NVN Consulting*, apoia as empresas na realização e implementação de projetos de investimento abrangidos pelo programa "Portugal 2020";
- **Certificação de qualidade:** Procede à análise das necessidades da empresa, implementação e manutenção de todo o sistema de qualidade a implementar pelas empresas.
- **Ligação à contabilidade,** *reportings* **para a gestão:** A *NVN Consulting*, proporciona uma ligação mais eficaz entre a gestão de empresas e a contabilidade. Estes serviços permitem à gestão de empresas, tirar partido da contabilidade para o que realmente interessa;
- **Planeamento e** *reporting* **financeiro:** Análise e planeamento de todas as responsabilidades de tesouraria da empresa, permitindo à gestão definir planos de ação de forma a garantir que não existam incumprimentos por parte da empresa face aos compromissos assumidos com terceiros;
- **Controlo e gestão de planos de formação:** Possibilita às empresas a realização de formações que permitem aos seus recursos humanos melhorar as suas performances, como garantir o cumprimento das normas legais vigentes à data. Mantem devidamente atualizado todo o plano de formação bem como os dossiês da formação ministrada internamente, garante também o preenchimento do Anexo C do relatório único corretamente evitando custos inerentes a incumprimentos das obrigações legais por parte das empresas;
- **Controlo e gestão de carteira de seguros:** A *NVN Consulting* permite às empresas uma melhor rentabilização dos seus recursos humanos, encarregandose de garantir que a carteira de seguros da empresa está sempre atualizada e otimizada.
- **Bolsa de profissionais:** Na sequência da política de expansão desenhada pela *NVN Consulting*, a sua contínua procura em satisfazer cada vez melhor os seus clientes, leva-a a estar constantemente necessitada de reforçar os profissionais que com ela colaboram.

## <span id="page-15-0"></span>**1.5 – IDENTIDADE VISUAL**

Pinho (1996) diz que como uma marca, a identidade corporativa diferencia a empresa de modo positivo e memorável, projetando assim uma personalidade única e posicionando adequadamente a companhia no mercado.

A identidade visual é o conjunto de elementos gráficos que representam a organização, como o logotipo, tipografia, cores e imagens que se aplica a qualquer material de comunicação que a empresa lance no mercado.

Esta pode ser entendida como a imagem que a empresa quer transmitir no mercado tendo em conta a competitividade existente no mercado.

É importante a empresa ter uma identidade bem formada, para que esta seja capaz de transmitir os seus conceitos e visões da marca para os seus consumidores (Figura 2).

O globo geométrico transmite dinamismo, precisão e exatidão que leva as pessoas a olharem para a empresa como uma empresa séria. O globo conduz ao conceito de uma empresa global, uma vez que a *NVN Consulting* se pretende expandir no mercado de trabalho.

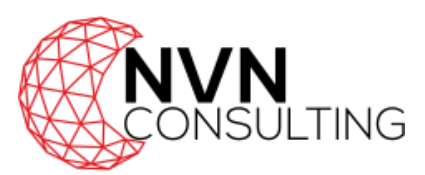

Fonte: http://www.Nvn-consulting.pt, acedido 29/set Figura 2- **Identidade visual da empresa**

## <span id="page-16-0"></span>**1.6 – ANÁLISE** *SWOT*

Segundo Daychouw (2007: 7), a Análise *SWOT* é uma ferramenta utilizada para fazer Análises de Ambiente, sendo usada como base para a gestão e o planeamento estratégico de uma organização. É um sistema simples para posicionar ou verificar a posição estratégica da empresa no ambiente em questão. A técnica é creditada a Albert Humphrey, que liderou um projeto de pesquisa na Universidade de Stanford nos anos 60 e 70. Porém, devido à sua simplicidade, a Análise *SWOT* é utilizada para qualquer tipo de Análise de Ambiente, para criar um *blog* ou para gerir uma multinacional. O termo *SWOT* é uma sigla oriunda do idioma inglês. Significa um anagrama de Forças (*Strengths*), Fraquezas (*Weaknesses*), Oportunidades (*Opportunities*) e Ameaças (*Threats*).

- **S**trenghts Pontos Fortes: Vantagens internas da organização em relação às empresas concorrentes.
- *Weaknesses* Pontos Fracos: Desvantagens internas da organização em relação às organizações concorrentes.
- *Opportunities* Oportunidades: Aspetos positivos da envolvente com o potencial de fazer crescer a vantagem competitiva da organização.

 *Threats* - Ameaças: Aspetos negativos da envolvente com o potencial de comprometer a vantagem competitiva da organização.

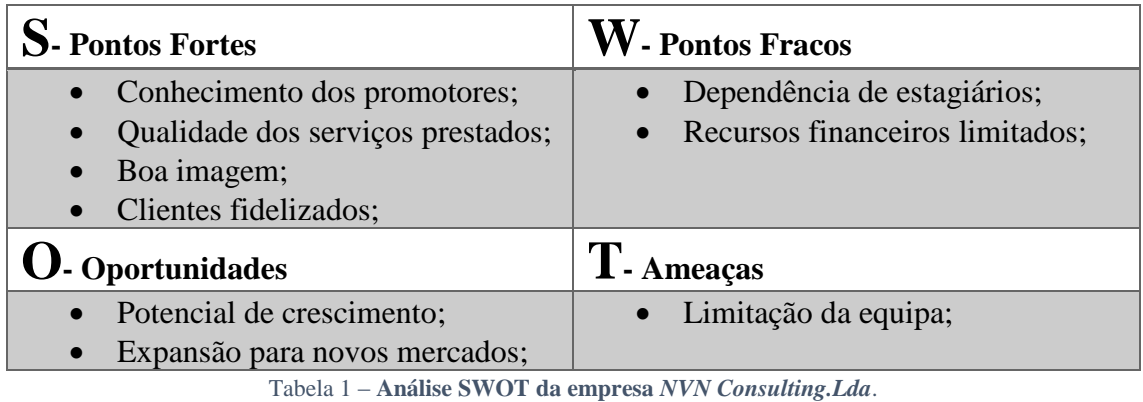

Fonte – Elaborada pelo autor.

<span id="page-17-0"></span>Dos pontos fortes realça-se o conhecimento adquirido dos promotores da empresa é sem dúvida uma mais-valia para o funcionamento da empresa. Os promotores são licenciados em gestão e a maior parte de serviços e atividades que esta presta são de gerenciamento de empresas. Os serviços prestados são feitos mediante as necessidades dos clientes de forma profissional e com rigor retornando um *feedback* positivo por parte do cliente fazendo com que a empresa fique reconhecida no mercado.

A imagem da empresa é importante para angariar clientes, para o reconhecimento da marca e para o alinhamento entre a instituição e os objetivos do negócio.

Dos pontos fracos destaca-se a dependência de estagiários para a prestação de alguns serviços que esta desenvolve, nomeadamente o que engloba criação de conteúdos multimédia. Ou seja, serviços como *web* e imagem, que engloba o *webdesign*, o desenvolvimento de ferramentas de comunicação e publicidade, gestão de conteúdos *web* e imagem corporativa. Este ponto fraco resulta dos seus recursos financeiros serem limitados devido à recente introdução da empresa no mercado.

O potencial crescimento desta advém dos vários serviços inovadores e de qualidade que esta presta e desta forma esta consegue manter a sua competitividade no mercado, resultando na expansão para a prestação de novos serviços.

A limitação da equipa é uma ameaça desta análise, que inicialmente era composta por três promotores e no momento só é operada por dois destes. Ambos são competentes nos serviços que prestam mas, dada a quantidade de serviços que a empresa presta a equipa é limitada para a realização dos mesmos.

# <span id="page-19-0"></span>**CAPÍTULO II - ESTÁGIO CURRICULAR.**

## <span id="page-20-0"></span>**2. ESTÁGIO**

Neste capítulo apresentam-se os objetivos de estágio, o plano de estágio, os cronogramas relativos aos três meses de estágio, como todas as atividades desenvolvidas pelo aluno na *Nvn Consulting, Lda.*

## <span id="page-20-1"></span>**2.1. OBJETIVOS DO ESTÁGIO**

O principal objetivo foi realizar todas as tarefas propostas previstas no plano de estágio aplicando os conhecimentos adquiridos ao longo dos três anos de licenciatura em Comunicação Multimédia.

## <span id="page-20-2"></span>**2.2. PLANO DE ESTÁGIO**

Foi feito um plano de estágio com o objetivo de definir e planear todas as tarefas que deveriam ser realizadas durante o decorrer deste. Foram planeadas as seguintes tarefas:

- Criação do *website* da empresa;
- Desenvolvimento de um *website* para reservas de quartos;
- Gestão da rede social da empresa;
- Desenvolvimento de uma aplicação *web* que permitisse fornecedores e clientes vender produtos e serviços;

#### <span id="page-20-3"></span>**2.3. CRONOGRAMAS**

Nos três meses de estágio, foram desenvolvidos pelo aluno várias atividades propostas pela empresa. Estas atividades estão descritas no cronograma referente aos três meses de estágio (*tabela 2, tabela 3, tabela 4, tabela 5*).

As atividades desenvolvidas foram as seguintes:

1. **Pesquisa:** Para todas as atividades desenvolvidas a pesquisa foi essencial durante os três meses de estágio. Foram pesquisados *templates*, *websites* modelo e *plugins* para o funcionamento dos mesmos. O *website* da "Bizznet", requereu uma pesquisa profunda para o desenvolvimento do código.

- 2. **Criação em** *Wordpress***:** A instalação e configuração do *Wordpress* foram feitas em diferentes servidores *web*.
- 3. **Estrutura do menu:** A estruturação do menu da *NVN Consulting, LDA* foi um dos pontos que requereu mais tempo ao aluno, pois a antiga página apresentava itens em *Adobe Flash* que não continham um *link* específico para cada um deles, nomeadamente serviços e módulos importantes para a empresa.
- 4. **Configuração de formulários de submissão:** Foi necessária a configuração dos formulários de submissão. Estes deveriam ser submetidos via *email* para diferentes contas de email com os respetivos anexos.
- 5. **Tutoria sobre** *Wordpress***:** Após o desenvolvimento do *website* da empresa foi marcada uma aula tutoria para os futuros administradores da página.
- 6. **Gestão da rede social:** A gestão da rede social foi uma tarefa simples. Foi unicamente necessário o *login* na conta de *facebook* para confirmar o contato de clientes via *facebook*.
- 7. **Gestão do** *site* **da** *NVN Consulting, LDA***:** Estando o *website* da empresa concluído foi requerido ao aluno o login semanal na conta para a programação das *newsletters* da empresa.
- 8. **Estruturação da Base de dados:** A estruturação da base de dados foi definida junto da administração da empresa *NVN Consulting, LDA*.
- 9. **Construção de sessões de login:** Para o desenvolvimento da plataforma "Bizznet" foi requerido ao aluno que após o *login* válido do utilizador este pudesse ter acesso a páginas restritas.
- 10. **Desenvolvimento do código** *PHP/SQL***:** Mediante a necessidades da administração da *NVN Consulting, LDA* foi desenvolvido todo o código que permitisse ao utilizador adicionar, remover, alterar e visualizar dados da base de dados.
- 11. **Inserção de dados na base de dados:** Após todo o código estar funcional, foi necessário testar o sistema desenvolvido até então. Para isso foram testados todos os campos que adicionavam dados na base de dados.
- 12. **Migração do** *host* **USBWebserver para** *XAMPP***:** Foi necessária a mudança para um novo *host* com a versão atualizada do *Phpmyadmin*.
- 13. **Junção do código** *PHP (Personal Home Page)* **para** *template HTML (HyperText Markup Language)***:** Após o código estar pronto, foi pretendida a visualização da informação num *template HTML*.
- 14. **Desenvolvimento do** *website* **Casa da Manjedoura:** Após o esclarecimento do que se pretendida junto do cliente, foi desenvolvido o *website* para a Casa da Manjedoura.

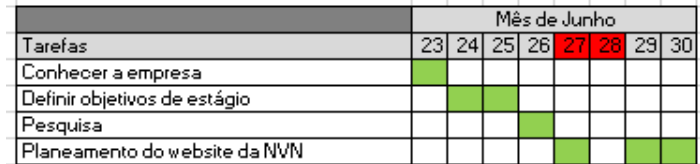

Tabela 2- **Cronograma das atividades do mês de junho** Fonte: elaborado pelo autor

<span id="page-22-0"></span>

|                                           |     | Mês de Julho |  |              |    |    |    |  |       |                 |  |  |   |       |                              |   |                                   |  |  |  |  |                    |  |
|-------------------------------------------|-----|--------------|--|--------------|----|----|----|--|-------|-----------------|--|--|---|-------|------------------------------|---|-----------------------------------|--|--|--|--|--------------------|--|
| Tarefas                                   |     |              |  | $\mathbf{a}$ | 51 | 61 | 71 |  | 81.91 | 10 <sub>h</sub> |  |  |   | 13 14 | -15   16   17 <mark> </mark> |   | 20  21  22  23  24 <mark> </mark> |  |  |  |  | 27  28  29  30  31 |  |
| Desenvolvimento do website da NVN         |     |              |  |              |    |    |    |  |       |                 |  |  |   |       |                              |   |                                   |  |  |  |  |                    |  |
| Pesquisa de plugins                       |     |              |  |              |    |    |    |  |       |                 |  |  |   |       |                              |   |                                   |  |  |  |  |                    |  |
| Configuração dos formulários de submissão |     |              |  |              |    |    |    |  |       |                 |  |  |   |       |                              |   |                                   |  |  |  |  |                    |  |
| Tutoria sobre VP                          |     |              |  |              |    |    |    |  |       |                 |  |  |   |       |                              |   |                                   |  |  |  |  |                    |  |
| <b>Gestão da rede social da NVN</b>       |     |              |  |              |    |    |    |  |       |                 |  |  |   |       |                              |   |                                   |  |  |  |  |                    |  |
|                                           | ___ |              |  |              |    |    |    |  |       | $\sim$          |  |  | . |       |                              | . |                                   |  |  |  |  |                    |  |

<span id="page-22-1"></span>Tabela 3- **Cronograma das atividades do mês de julho** Fonte: elaborado pelo autor

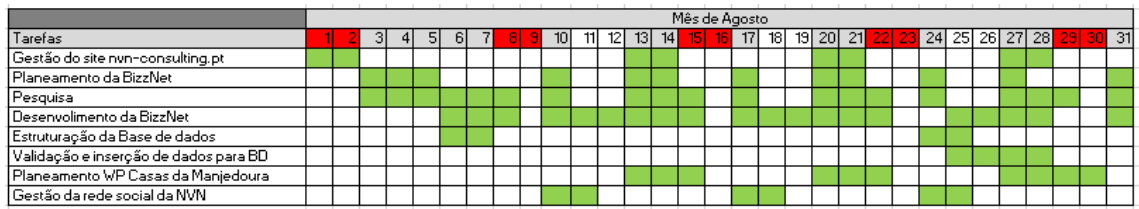

Tabela 4- **Cronograma das atividades do mês de agosto** Fonte: elaborado pelo autor

<span id="page-22-3"></span><span id="page-22-2"></span>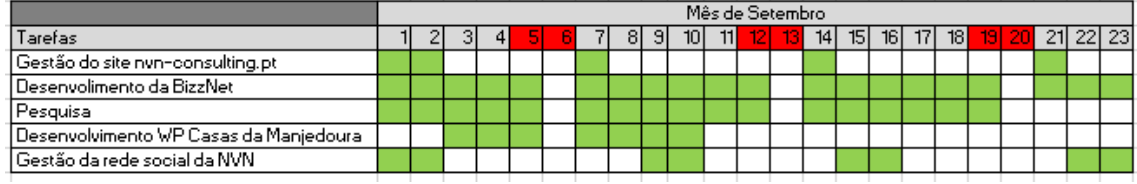

Tabela 5- **Cronograma das atividades do mês de setembro** Fonte: elaborado pelo autor

#### <span id="page-23-0"></span>**2.4. FERRAMENTAS UTILIZADAS**

#### *Adobe Flash*

É um *software* gráfico vetorial, apesar de suportar *bitmaps* e vídeos, utilizado para a criação de animações interativas que funcionam em navegador *web*, *desktops* e dispositivos moveis. $<sup>1</sup>$ </sup>

#### **CSS**

*Cascading Style Sheets (CSS)* é uma folha de estilo composta por camadas e é utilizada para definir a aparência em páginas desenvolvidas por exemplo em *HTML*. O *CSS* define como serão exibidos os elementos contidos no código de uma página na *web*. 2

#### *HTML*

*HTML* é a sigla de *HyperText Markup Language*, expressão inglesa que significa "Linguagem de Marcação de Hipertexto". É utilizado para a construção de páginas *web* e permite a criação de documentos que podem ser lidos em qualquer navegador. Para escrever documentos *HTML* não é necessário nada mais do que um editor de texto e conhecimento de códigos que compõem a linguagem. <sup>3</sup>

#### *Link*

Um *link* é o endereço de um documento na *web*. 4

#### *PHP*

1

O *PHP* ou *Personal Home Page*, é uma linguagem *open source* muito utilizada, especialmente adequada ao desenvolvimento para a *web* e que pode ser embutida dentro

<sup>&</sup>lt;sup>1</sup> Consultado em 25/Set, 2015 em www.websitearte.com/internet/a-hhistoria-do-software-flash/.

<sup>2</sup> Consultado em 26/Set, 2015 em http://www.tecmundo.com.br/programacao/2705-o-que-e-css-.htm.

<sup>3</sup> Consultado em 26/Set, 2015 em http://www.significados.com.br/html/.

<sup>4</sup> Consultado em 25/Set, 2015 em https://sites.google.com/site/sitesrecord/o-que-e-um-link.

do *HTML*. O código deste é executado no lado do servidor gerando o *HTML* que é então enviado para o cliente.<sup>5</sup>

#### *Plugin*

*Plugin* é uma ferramenta ou extensão que se encaixa num programa principal com o objetivo de adicionar funções ou recursos a ele.<sup>6</sup>

#### *USB Web Server*

É um *software* livre que permite criar um servidor local. Este contém o servidor *web Apache*, *PHP*, *MySQL* e *Phpmyadmin*. 7

#### *Websites*

Um *website*, ou *site*, é um conjunto de páginas *web* interligadas entre si através de hiperligações que permitem uma navegação entre as páginas. Estas páginas residem num diretório em um servidor na *web*, que aloja o conjunto de páginas que compõem o *website*. Este serviço de alojamento normalmente é pago. Existem diversos serviços na *web* que permitem ao utilizador o alojamento deste tipo de ficheiros.<sup>8</sup>

#### *Wordpress*

<u>.</u>

O *Wordpress* é um aplicativo de sistemas de gestão de conteúdos ou *CMS (Content Management System)* com base em *PHP* e um banco de dados em *MySQL*, direcionado para a criação de *blogs*. É um sistema de *blogs* profissionais, *Open Source* que oferece ao utilizador um leque de recursos que facilitam a criação e a gestão de conteúdos para a web. É utilizado também como plataforma de desenvolvimento de *websites* de comércio eletrónico, revistas, jornais, portfólio e de outros conteúdos devido a sua capacidade de extensão através de *plugins*, *templates* e programação *PHP*. 9

<sup>5</sup> Consultado em 26/Set, 2015 em http://www.php.net.

<sup>6</sup> Consultado em 25/Set, 2015 em http://www.tecmundo.com.br/hardware/210-o-que-e-plugin-.htm.

<sup>7</sup> Consultado em 25/Set, 2015 em http://www.usbwebserver.net/en.

<sup>8</sup> Consultado em 25/Set, 2015 em http://www.significados.com.br/website.

<sup>9</sup> Consultado em 25/Set, 2015 em http://www.wordpress.com.

## *XAMPP*

É mais um *software* livre que permite criar um servidor local.<sup>10</sup>

### <span id="page-25-0"></span>**2.5. METODOLOGIA**

Segundo Santos (2009: 37), o desenvolvimento de um *website* pode classificar-se em três grandes fases:

- **Conceção**: em que se pretende reconhecer "o que o *website* deve abarcar", a informação a processar, as funcionalidades a implementar, as restrições existentes;
- **Implementação**: em que o objetivo é identificar "o como fazer o *website*" e construi-lo na realidade. São definidas e construídas as estruturas de dados, os testes a realizar, a concretização do alojamento e do domínio. No final desta fase deverá ser disponibilizado o sítio web a funcionar;
- **Manutenção**: inclui todas as alterações posteriores à aceitação do sítio web pelo cliente como correção de erros, introdução de melhorias e/ou novas funcionalidades.

Dentro destas fases acima referidas, podem-se subdividir em tarefas (Figura 18):

- **Planeamento**: identificação geral das necessidades, identificação e seleção de alternativas e definição do plano de trabalho;
- **Análise**: identificação detalhada das funcionalidades do sistema, respetiva descrição e assimilar que conteúdo será colocado e onde será colocado;
- **Desenho**: desenho de interfaces, de tabelas, de módulos;
- **Desenvolvimento**: programação das diversas partes do *website*;
- **Teste**: o *website* é verificado com o objetivo de obter a aceitação do utilizador;
- **Domínio/Alojamento**: disponibilização do sítio *web* aos seus utilizadores finais;

1

<sup>10</sup> Consultado em 25/Set, 2015 em www.apachefriends.org.

 **Manutenção**: corresponde ao tempo de vida útil do que um *website* e durante o qual serão realizadas todas as modificações posteriores à entrada em funcionamento do *website*.

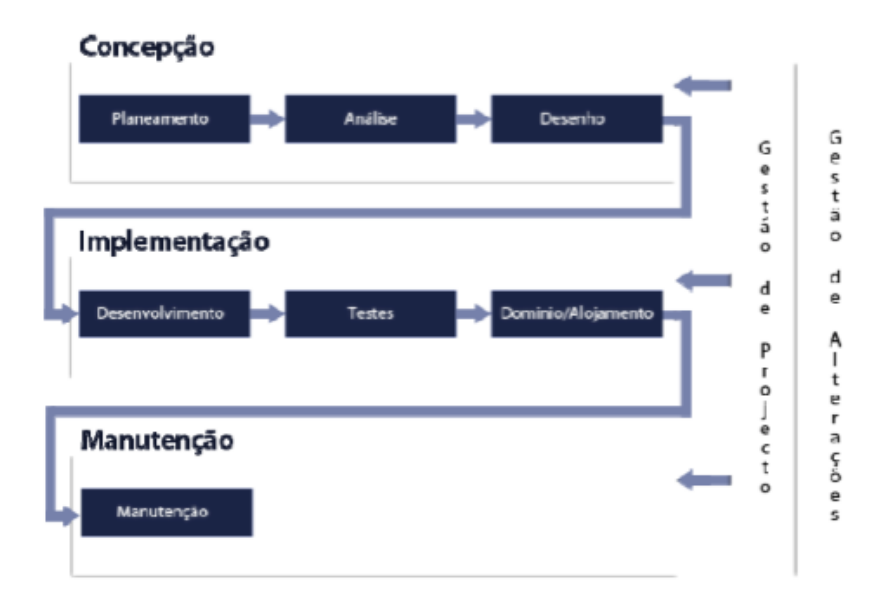

Figura 3- **Fases de desenvolvimento de um** *website***, por Elsa Santos** Fonte: "Web Design: uma reflexão conceptual"

## <span id="page-26-2"></span><span id="page-26-0"></span>**2.6. ATIVIDADES REALIZADAS**

Durante os três meses de estágio a maior parte das tarefas que foram solicitadas foram o desenvolvimento para a *web*, nomeadamente a restruturação do *website* da empresa, o desenvolvimento de uma plataforma que permitisse utilizadores reservar quartos e por último e a mais desafiante das tarefas foi a criação de uma plataforma que permitisse utilizadores vender produtos ou serviços.

A gestão da rede social foi a tarefa mais simples, pois a empresa não necessitava de uma constante atualização da página de *facebook*. Esta apenas requereu atenção sobre possíveis contatos por parte de clientes através da rede social.

Os pontos que se seguem apresentam as atividades realizadas detalhadamente.

#### <span id="page-26-1"></span>**2.6.1.** *WEBSITE NVN CONSULTING, LDA*

O *website* desenvolvido para a *NVN Consulting, Lda* foi realizado segundo a metodologia de Elisa Santos, em "Web Design: Uma reflexão conceptual.", referida no ponto anterior.

#### <span id="page-27-0"></span>**2.6.1.1. CONCEÇÃO**

#### **Planeamento**

Após várias reuniões com os membros administrativos da *Nvn Consulting, Lda,*foi decidido a criação do *website* para *Wordpress*. Esta atualização veio melhorar o desempenho do *website* assim como a partilha da sua informação.

#### **Análise**

A *Nvn Consulting, Lda* já possuía inicialmente um *website*, mas foi pedido a sua alteração. Esta alteração advém do mau funcionamento na submissão de formulários de contato e da respetiva validação de ficheiros anexados. Outro dos problemas que foi encontrado seria o conteúdo desenvolvido em *Adobe Flash* que reunia num só objeto os vários serviços da empresa. Estes serviços necessitavam de um *link* individual para cada um deles, o que não acontecia até então. O objeto em *Adobe flash* que continha as atividades da empresa (figura 4) foi alterado para que cada um destes serviços contivesse um *link* como será apresentado posteriormente.

A nova atualização do *website* para *Wordpress* permitiu a instalação de um *plugin* para a gestão de Newsletter.

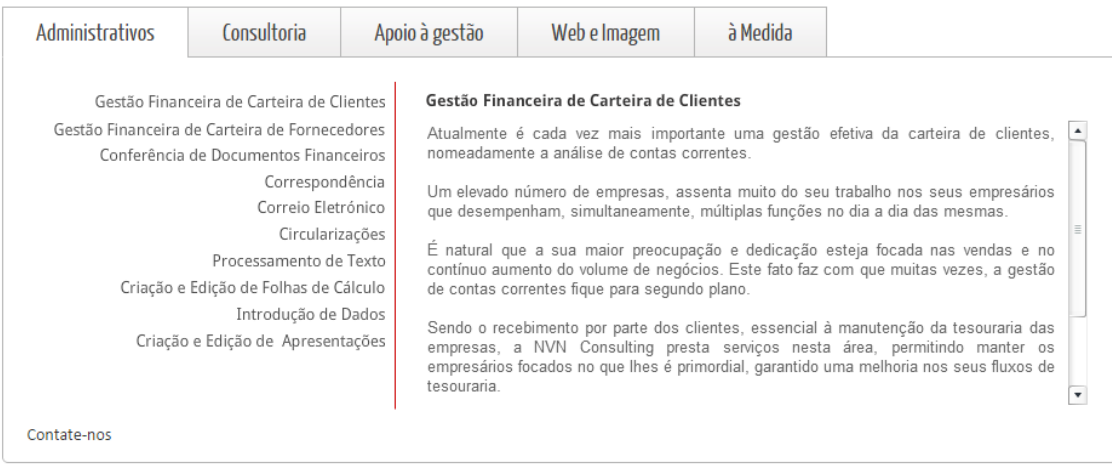

<span id="page-27-1"></span>Figura 4-**Objeto Flash das atividades da empresa** Fonte: http://www.Nvn-consulting.pt, acedido em 30/out

#### **Desenho**

Foi desenhado o mapa de navegação, contendo uma estrutura diferente da utilizada até agora (Figura 5). Os restantes caminhos da página podem ser visualizados no *Anexo I.*

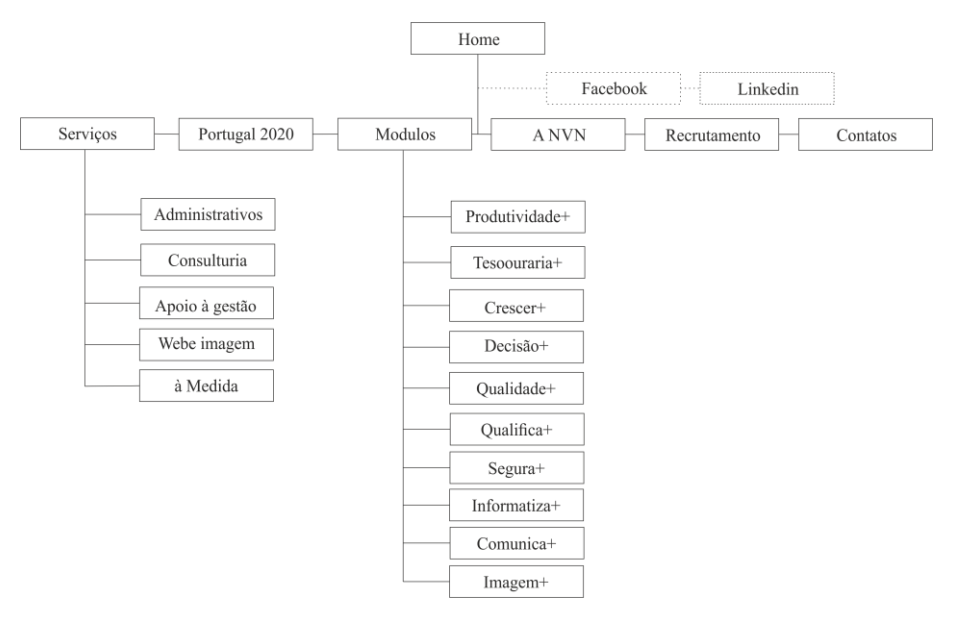

Figura 5 – **Mapa de navegação** *website NVN Consulting* Fonte: elaborado pelo autor.

<span id="page-28-0"></span>Após o desenvolvimento do mapa de navegação, passou-se ao desenho das *wireframes* ou esqueleto do *website*. Para a construção destas *wireframes* utilizou-se a ferramenta *online Moqups.* A figura que se segue (Figura 6) apresenta o *wireframe* da *home*, as restantes *wireframes* podem ser visualizadas no Anexo II.

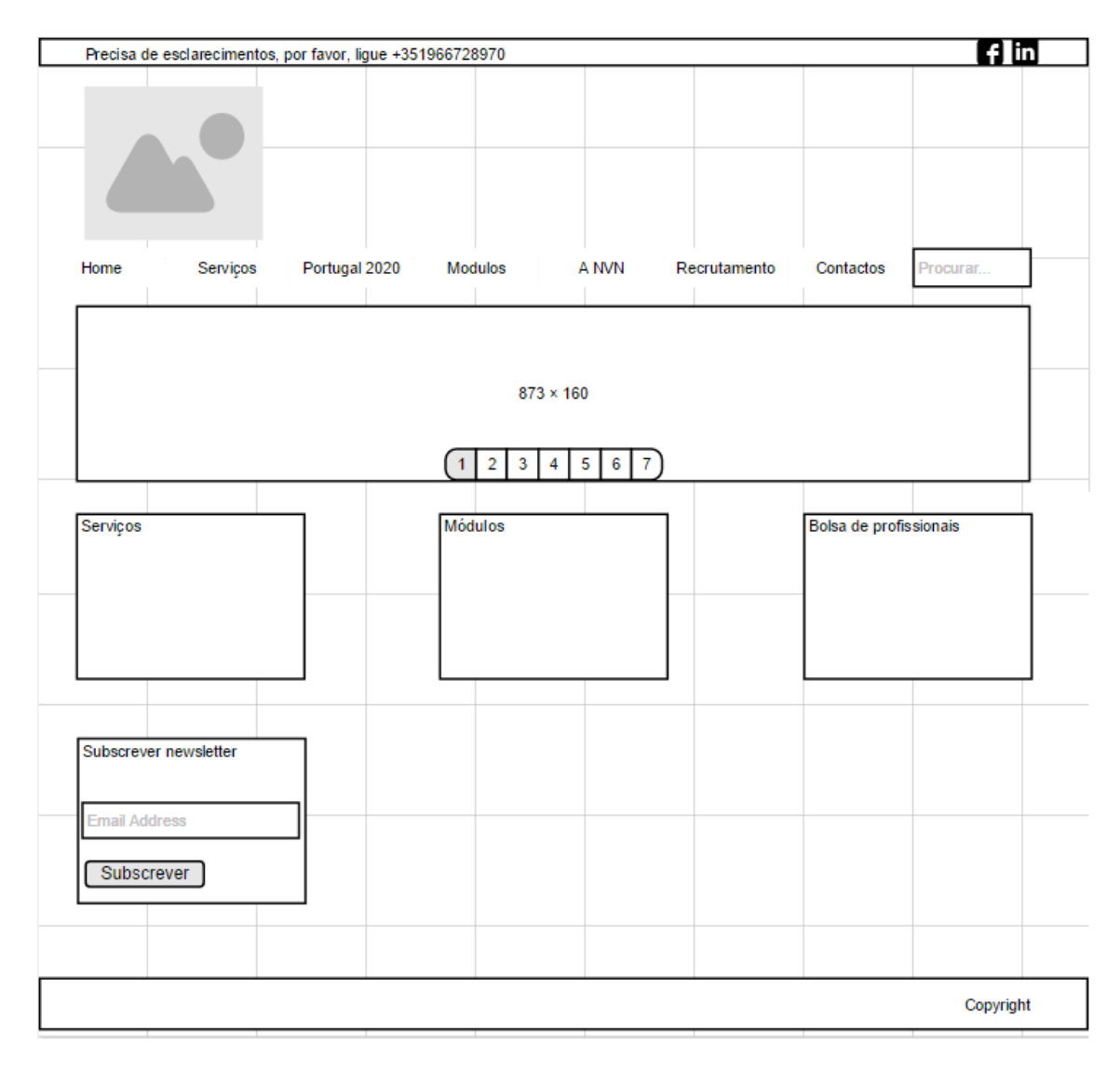

Figura 6 – *Wireframe* **da Página "***Home***"** Fonte: elaborado pelo autor

## <span id="page-29-1"></span><span id="page-29-0"></span>**2.6.1.2. IMPLEMENTAÇÃO**

#### **Desenvolvimento**

Após aprovação por parte da administração da *Nvn Consulting, Lda* começou-se por pesquisar um *template Wordpress* que correspondesse à estrutura definida. O *template* selecionado para este *website* é chamado de "*ifeature"* e foi produzido pelo *cyberchimps.* O *template* (Figura 7) é de fácil utilização para o utilizador e adapta-se a todas as dimensões de ecrãs e de dispositivos moveis utilizados hoje em dia, *design* responsivo.

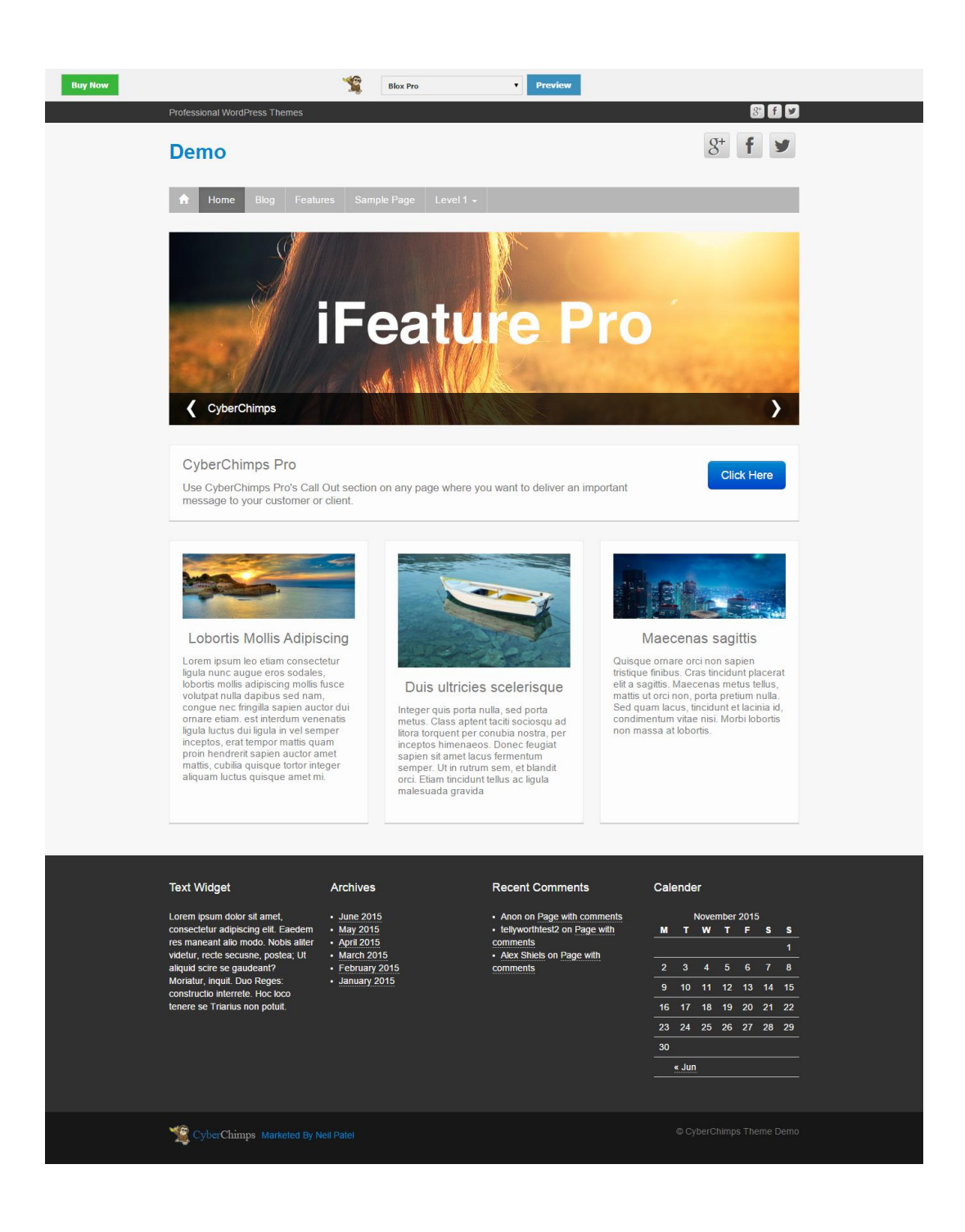

Figura 7 – *Template* **utilizado na construção do** *website* Fonte: http://demos.cyberchimps.com/?themedemo=ifeaturepro5, acedido em 15/out

<span id="page-30-0"></span>Depois do *template* ter sido aprovado, foi necessário alterar o *slide* do mesmo. Este *slide* apresentava opções que só seriam manipuláveis na compra da versão completa. Para isto foi necessário alterar algum código. Foi eliminado o *slide* do presente *template* e foi utilizado um *plugin*, gratuito, denominado "*Slider WD"*. Desta forma foi possível ter controlo na funcionalidade do novo *slide*.

Os *plugins* que foram utilizados neste *website* foram:

- *Contact Form 7*
- *CRUDLAB Facebook Like Box*
- *MyLiveChat*
- *Newsletter*
- *Slider WD*
- *Sticky Menu (or Anything!) on Scroll*
- *Symple Shortcodes*
- *TinyMCE Advanced*
- *Velvet Blues Update URLs*
- *WP Google Maps*
- *Wp Mail Bank*
- *WP SVG Icons*

#### <span id="page-31-0"></span>**2.6.2. CASA DA MANJEDOURA**

Outra das atividade foi o desenvolvimento de um *website* que permitisse utilizadores reservarem quartos na freguesia de Alfaiates, concelho do Sabugal e distrito da Guarda inserido num contexto patrimonial, cultural e tradicional.

#### <span id="page-31-1"></span>**2.6.2.1. CONCEÇÃO**

#### **Planeamento**

Após a recolha de informações sobre o local, foi feito um planeamento prévio para identificar as necessidades do cliente. Este pretendia a reserva de quartos via *online* e partilha de informação sobre o local.

#### **Análise**

Foi definido junto do cliente que o *website* deveria conter cinco páginas:

- A página inicial com informações diretas sobre as reservas e imagens do local;
- Uma galeria relativa à casa.
- Contatos
- Património relativo à sua localização.
- Reservas

#### **Desenho**

O mapa de navegação foi desenvolvido na plataforma *Gliffy.* Esta plataforma permite a criação de mapas de navegação para *websites*.

Este mapa serve de apoio à compreensão dos caminhos dentro da plataforma. Como podemos observar as páginas existentes são as seguintes: inicio, a casa, contacte-nos, património, reservas, e uma ligação externa para a sua página de *facebook*.

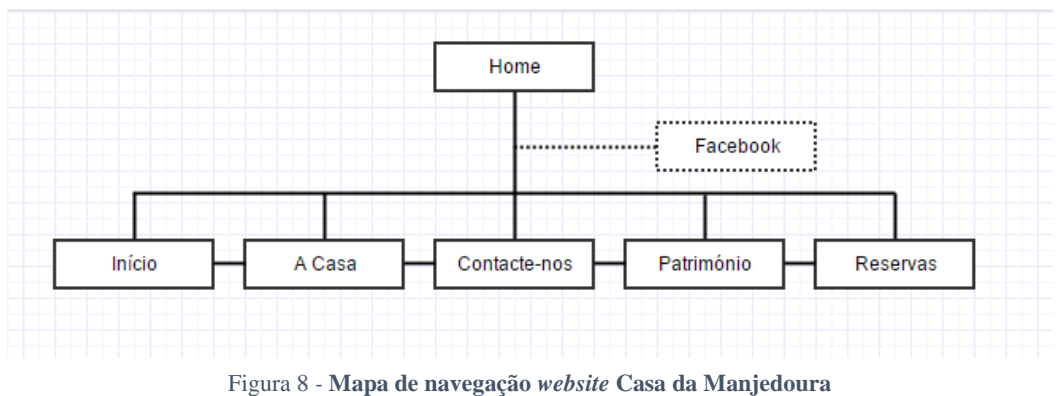

Fonte: elaborado pelo autor

Após o desenvolvimento do mapa de navegação, passou-se ao desenho das *wireframes* ou esqueleto do *website*. Para a construção destas *wireframes* utilizou-se a ferramenta *online Moqups.* A figura que se segue (Figura 9) apresenta o *wireframe* da *home*, as restantes *wireframes* podem ser visualizadas no Anexo III.

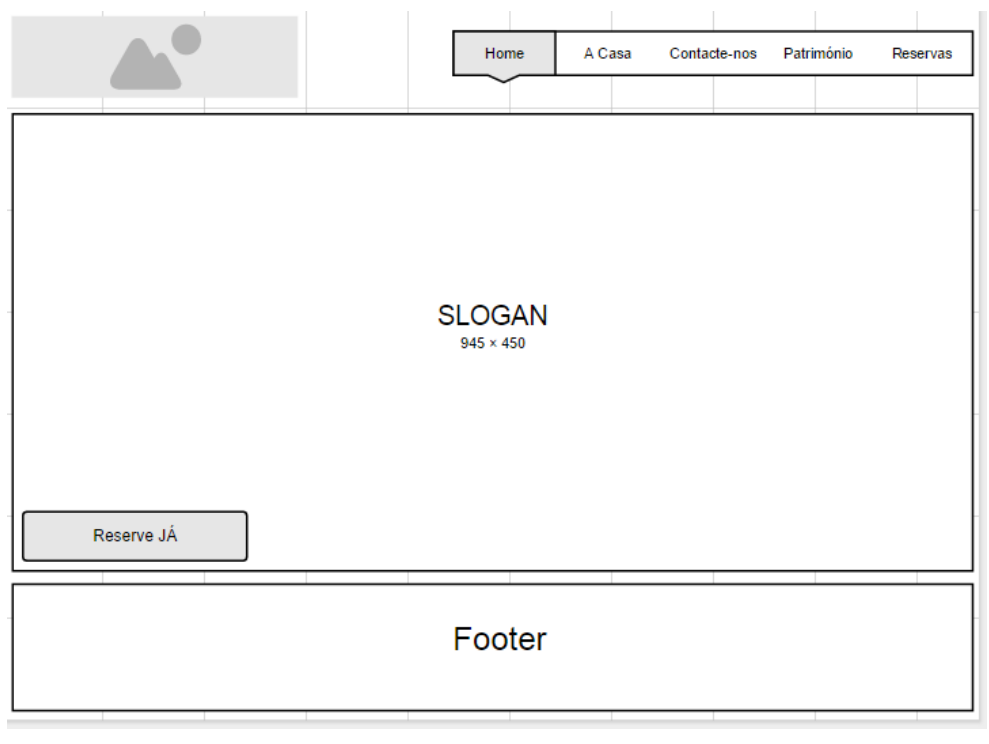

Fonte: elaborado pelo autor Figura 9 – *Wireframe* **da Página "***Home***"**

## <span id="page-33-0"></span>**2.6.2.2. IMPLEMENTAÇÃO**

#### **Desenvolvimento**

Após a estrutura ter sido aprovada pelo cliente passou-se então ao desenvolvimento do *website* em *Wordpress*.

Utilizou-se um *template* responsivo que corresponde à estrutura pretendida. O *template* tem como nome "SKT-Hotel Lite" e foi desenvolvido pela empresa "SKTThemes".

Foi removida a área *content* da primeira página dando maior importância ao cabeçalho da página que apresenta o logótipo, menu, *slide* de imagens, botão para reservas e um *footer*.

<span id="page-34-0"></span>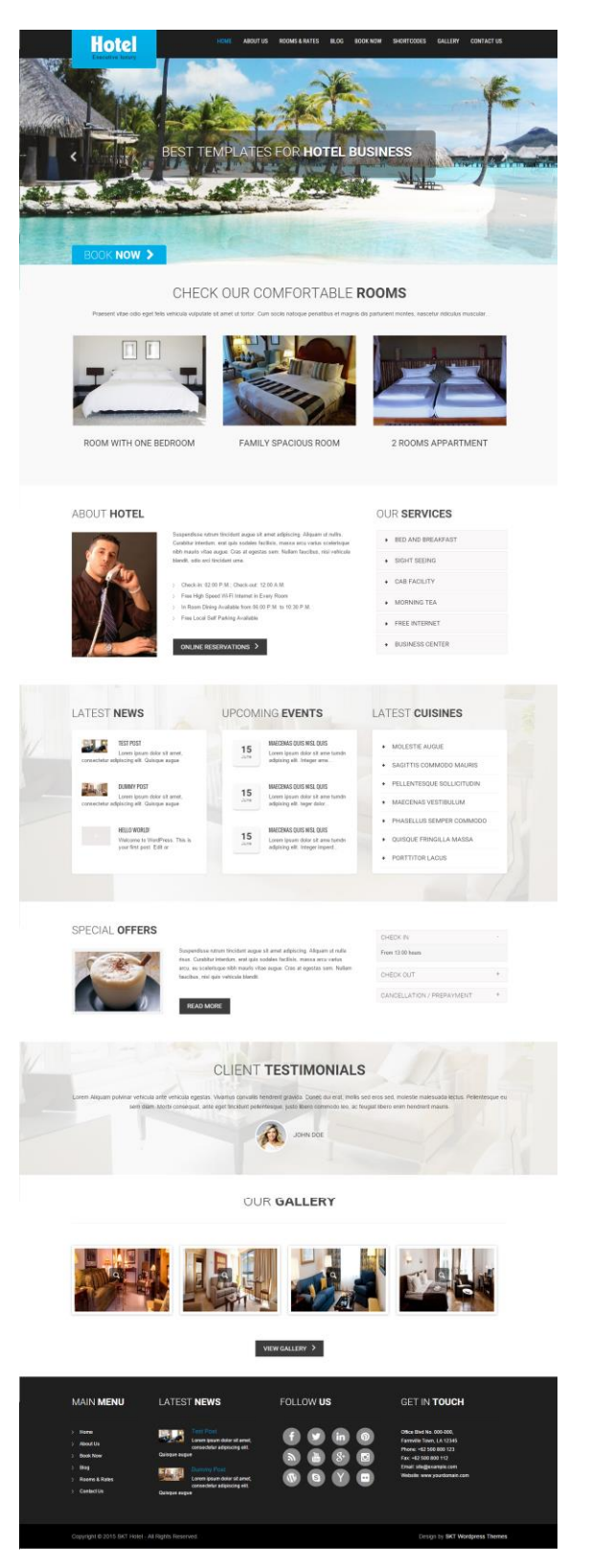

Figura 10 – *Template* **utilizado na construção do** *website* Fonte: https://wordpress.org/themes/skt-hotel-lite/, acedido em 23/out.

#### <span id="page-35-0"></span>**2.6.3. BIZZNET**

A criação da BizzNet surgiu com o objetivo da criação de uma plataforma *online*, que comporta clientes e fornecedores para a venda e compra de produtos/serviços.

#### <span id="page-35-1"></span>**2.6.3.1. CONCEÇÃO**

#### **Planeamento**

O estabelecimento dos objetivos para o desenvolvimento desta plataforma foi feito junto dos administradores da *Nvn Consulting, Lda.* 

Foi proposto ao estagiário o desenvolvimento de uma aplicação para a *web*, que permitisse aos utilizadores registassem-se na mesma e pudessem vender os seus produtos e os seus serviços.

A aplicação foi desenvolvida com a ajuda do *Notepad++* com base na linguagem de programação *PHP e HTML.* O sistema de gestão de base de dados para o desenvolvimento desta aplicação foi *o PHPmyadmin.*

#### **Análise**

Foi feita uma análise junto dos administradores da *Nvn Consulting, Lda* na qual foram estabelecidos os seguintes objetivos:

- Os utilizadores devem registar-se através de um formulário. Os campos de *input text* deste devem conter e validar os seguintes elementos, como: *username*, *password*, nome, alcunha, *email*, *website*, género, e um tipo de conta entre fornecedor ou cliente;
- Dar a opção ao utilizador de promover o seu anúncio;
- Após o *login* feito, o utilizador rapidamente deve identificar os produtos e serviços existentes na base de dados;
- Formulário para criação de anúncios de produtos e serviços;
- A base de dados deve contar uma série de categorias definidas pela administração da *Nvn Consulting, Lda*. (*Anexo V*);
- O utilizador deve conter uma página de perfil, onde a sua informação é exibida, como também os anúncios criados desses mesmo utilizador;
- Para cada anúncio existente o utilizador terá opções como concorrer ao anúncio ou contactar o anunciante;
- Criar um histórico de mensagens recebidas e enviadas pelo utilizador;
- Criar um histórico onde o utilizador possa visualizar anúncios criados por ele como também anúncios aceites pelo mesmo;
- Saber quem solicitou o produto ou serviço;
- Consoante o número total de créditos comprados pelo utilizador este deverá conter, no seu avatar, uma medalha de prata, bronze ou ouro.

#### **Desenho**

O mapa de navegação foi desenvolvido na plataforma *Gliffy,* mapa que serve de apoio à compreensão dos caminhos dentro da plataforma. Como podemos observar as páginas existentes são as seguintes: *home*, pesquisa, anunciar, histórico, histórico de pedidos, mensagens, destaques, produtos, serviços, perfil do utilizador, mensagens recebidas, mensagens enviadas.

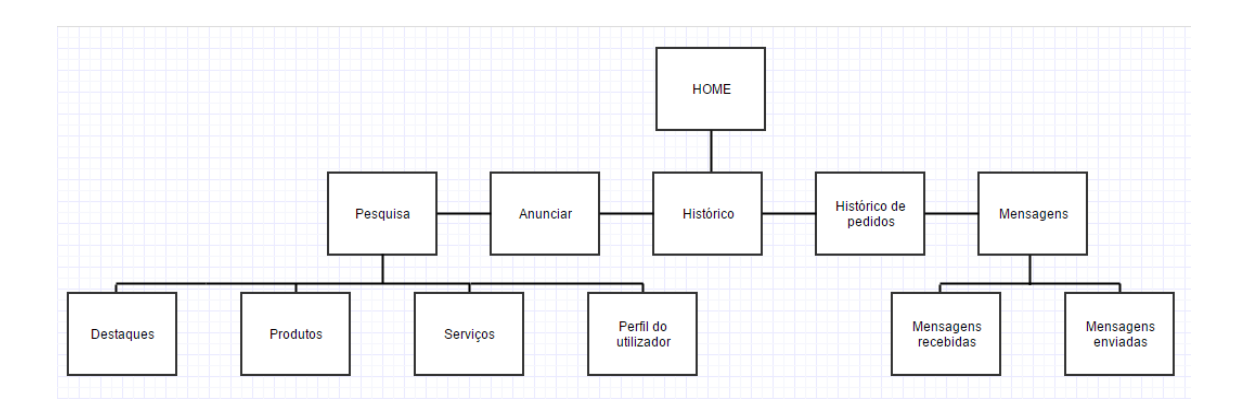

Figura 11 – **Mapa de navegação** *website* **BizzNet** Fonte: elaborado pelo autor

<span id="page-36-0"></span>Após o desenvolvimento do mapa de navegação, passou-se ao desenho das *wireframes* ou esqueleto do *website*. Para a construção destas *wireframes* utilizou-se a ferramenta *online Moqups.* A figura que se segue (Figura 12) apresenta o *wireframe* da *home*, as restantes *wireframes* podem ser visualizadas no Anexo IV.

|                                |                 |                              |                                | logout                                                                                                    | Olá Susemame<br>Scréditos Créditos. |
|--------------------------------|-----------------|------------------------------|--------------------------------|----------------------------------------------------------------------------------------------------|-------------------------------------|
| Home                           | <b>Pesquisa</b> | Anunciar                     | <b>Histórico</b>               | Histórico de pedidos                                                                                                    | <b>Mensagens</b>                    |
|                                |                 | banner                       |                                |                                                                                                    |                                     |
| Título                         |                 |                              |                                | Lorem ipsum dolor sit amet, consectetur adipiscing elit. Nulla quam velit, vulputate eu pharetra nec, mattis ac neque.<br>Duis vulputate commodo lectus, ac blandit elit tincidunt id. Sed rhoncus, tortor sed eleifend tristique, tortor mauris<br>molestie elit, et lacinia ipsum quam nec dui. Quisque nec mauris sit amet elit iaculis pretium sit amet quis magna.<br>Aenean velit odio, elementum in tempus ut, vehicula eu diam. Pellentesque rhoncus aliquam mattis. Ut vulputate eros<br>sed felis sodales nec vulputate justo hendrerit. Vivamus varius pretium ligula, a aliguam odio euismod sit amet. |                                     |
| Título                         |                 | Título                       |                                | Título                                                                                                    |                                     |
| Lorem ipsum dolor sit amet,    |                 | Lorem ipsum dolor sit amet,  |                                |                                                                                                    | Lorem ipsum dolor sit amet.         |
| consectetur adipiscing elit.   |                 | consectetur adipiscing elit. |                                |                                                                                                    | consectetur adipiscing elit.        |
| Nulla quam velit, vulputate eu |                 |                              | Nulla quam velit, vulputate eu |                                                                                                    | Nulla quam velit, vulputate eu      |
|                                |                 | categorias                   |                                |                                                                                                    |                                     |
|                                |                 |                              | copyright                      |                                                                                                    |                                     |

<span id="page-37-1"></span>Figura 12- *Wireframe* **da Página "***Home***"** Fonte: elaborado pelo autor

#### <span id="page-37-0"></span>**2.6.3.2. IMPLEMENTAÇÃO**

#### **Desenvolvimento**

*phpMyAdmin.*

Para este projeto, que tem como objetivo a venda de produtos e serviço por utilizadores, teve que se estruturar primeiramente todo o código necessário.

Para desenvolver o sistema para este projeto recorreu-se à linguagem de programação *PHP.* O sistema de gestão de base de dados para o desenvolvimento desta aplicação foi

<span id="page-37-2"></span>

| <b>phpMyAdmin</b>                                |        |                    |        | Servidor: 127.0.0.1 » Base de Dados: cem_cn                                                                                                    |  |                            |                        |                                       |                                          |                |         |                      |
|--------------------------------------------------|--------|--------------------|--------|----------------------------------------------------------------------------------------------------|--|----------------------------|------------------------|---------------------------------------|------------------------------------------|----------------|---------|----------------------|
| $\Omega$ $\Theta$ $\Box$ C                       |        | <b>Estrutura</b>   |        | SQL & Pesquisar <b>B</b> Pesquisa por formulário                                                                                                    |  | $\leftrightarrow$ Exportar | $\Rightarrow$ Importar | $\rho$ Operações                      | $\mathbb{R}$ Privilégios                 | <b>Rotinas</b> |         | $\triangledown$ Mais |
| Recente Favoritos<br>$\Box$ GD                   |        | Tabela $\triangle$ | Acções |                                                                                                    |  |                            | Registos $\omega$ Tipo |                                       | Agrupamento (Collation) Tamanho Suspenso |                |         |                      |
| $-$ New                                          |        | categorias         |        | ★ 图 Procurar M Estrutura → Pesquisar 3-i Insere 图 Limpa ● Elimina                                                                                                    |  |                            |                        | 171 InnoDB utf8 general ci            |                                          | 16 KB          |         |                      |
| <b>ELG</b> cdcol                                 |        | favoritos          |        | Procurar & Estrutura & Pesquisar 3- Insere   Limpa O Elimina                                                                                                    |  |                            |                        | 27 InnoDB latin1 swedish ci           |                                          | 16 KB          |         |                      |
| $\parallel$ cem cn<br>$\Box$ New                 |        | $\Box$ login       |        | ← Filmina → Estrutura → Pesquisar 3- Insere Mallimpa → Elimina                                                                                                    |  |                            |                        | 12 InnoDB latin1_swedish_ci           |                                          | 16 KB          |         |                      |
| $+$ $\sim$ categorias                            |        | $\Box$ mensagens   |        | Procurar & Estrutura & Pesquisar 3-i Insere   Limpa   Elimina                                                                                                    |  |                            |                        | <sup>3</sup> InnoDB latin1 swedish ci |                                          | 16 KB          |         |                      |
| $+$ favoritos                                    | $\Box$ | ofertas            |        | Fig. 2 Elimina Contra Contra Contra Contra Contra Contra Contra Contra Contra Contra Contra Contra Contra Contra Contra Contra Contra Contra Contra Contra Contra Contra Contra Contra Contra Contra Contra Contra Contra Cont |  |                            |                        | 9 InnoDB latin1_swedish_ci            |                                          | 16 KB          |         |                      |
| <b>ELL</b> login                                 |        |                    |        | ofertas_aplicadas < <b>Exercise PES</b> Estrutura < Pesquisar a linsere Limpa ● Elimina                                                                                                    |  |                            |                        | 9 InnoDB latin1_swedish_ci            |                                          | 16 KB          |         |                      |
| $+$ $\sqrt{ }$ mensagens<br>$\leftarrow$ ofertas |        | 6 tabelas          | Soma   |                                                                                                    |  |                            |                        | 231 InnoDB utf8 general ci            |                                          | 96 KB          | 0 Bytes |                      |
| ofertas_aplicadas                                |        | <b>Todos</b>       |        | Com os seleccionados:                                                                                                    |  |                            |                        |                                       |                                          |                |         |                      |

Figura 13 – **Tabelas na Base de dados** Fonte: elaborado pelo autor

O código deve validar todos os dados submetidos para a base de dados e retornar, dependendo da página, dados relativos à página, conforme a sessão de utilizador atual.

A aplicação contém dois menus. Um menu sem sessão de utilizador iniciada e um outro menu relativo à sessão iniciada com sucesso.

<span id="page-38-0"></span>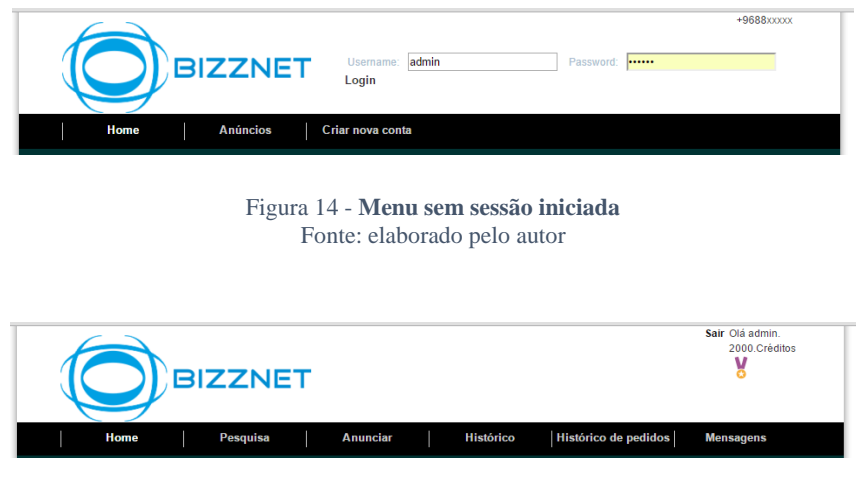

Figura 15 – **Menu com sessão iniciada** Fonte: elaborado pelo autor

<span id="page-38-1"></span>Após o *login* validado com sucesso, o utilizador tem à disposição as páginas onde poderá visualizar os anúncios de outros utilizadores, criar anúncios, ver o perfil dos utilizadores, investir na visibilidade dos seus anúncios, enviar mensagens internas para outros utilizadores, concorrer aos anúncios e visualizar os interessados às ofertas.

Depois de todo o código desenvolvido, foi necessário um *template* para visualizar a informação. O *template* utilizado é gratuito, tem como nome "*business\_553"* e foi desenvolvido pela *Templatemo.*

Este *template* sofreu alterações na sua folha de estilos (*CSS*) nomeadamente no seu cabeçalho, menu e na área que contém os anúncios.

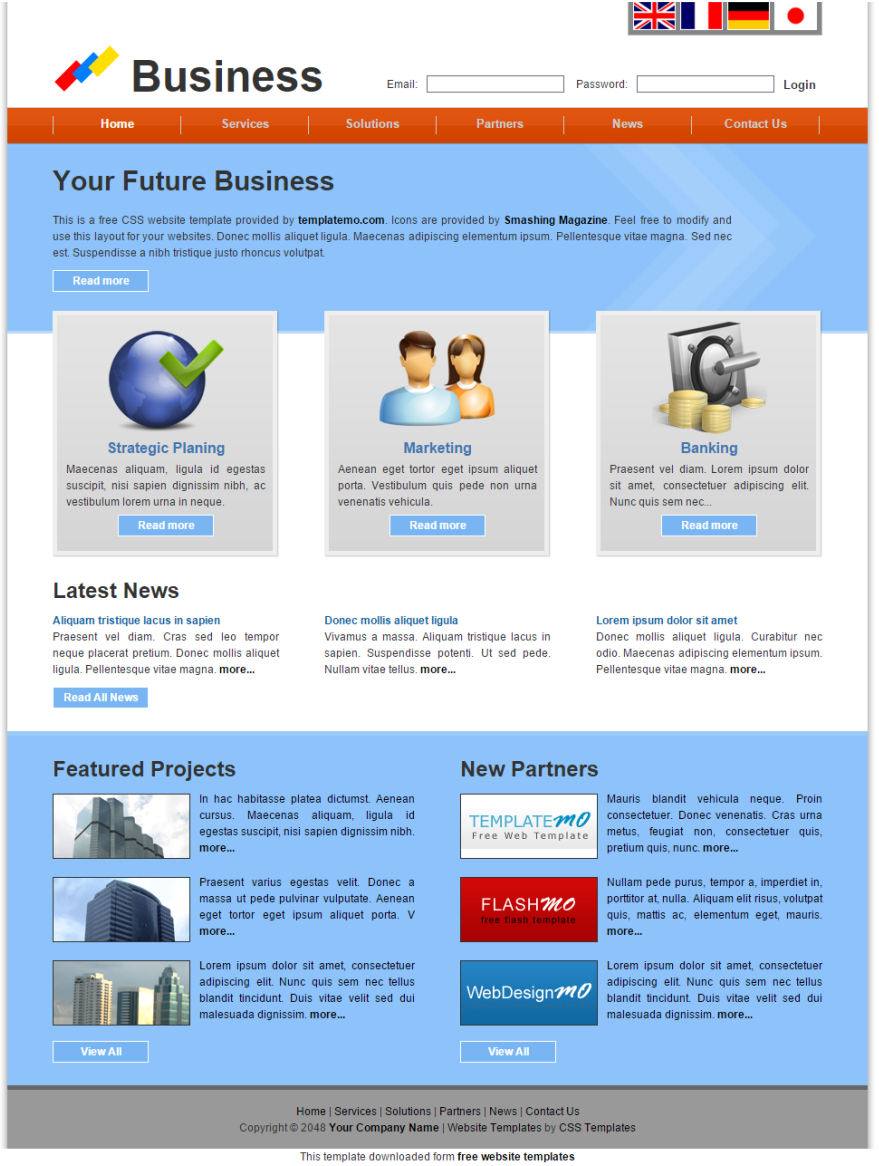

Figura 16 – *Template* **utilizado na construção do** *website*

<span id="page-39-0"></span>Fonte: http://all-free-download.com/free-website-templates/business\_553.html, acedido em 30/out

Depois do código aplicado ao template em *HTML*, a aplicação ficou com o seguinte aspeto:

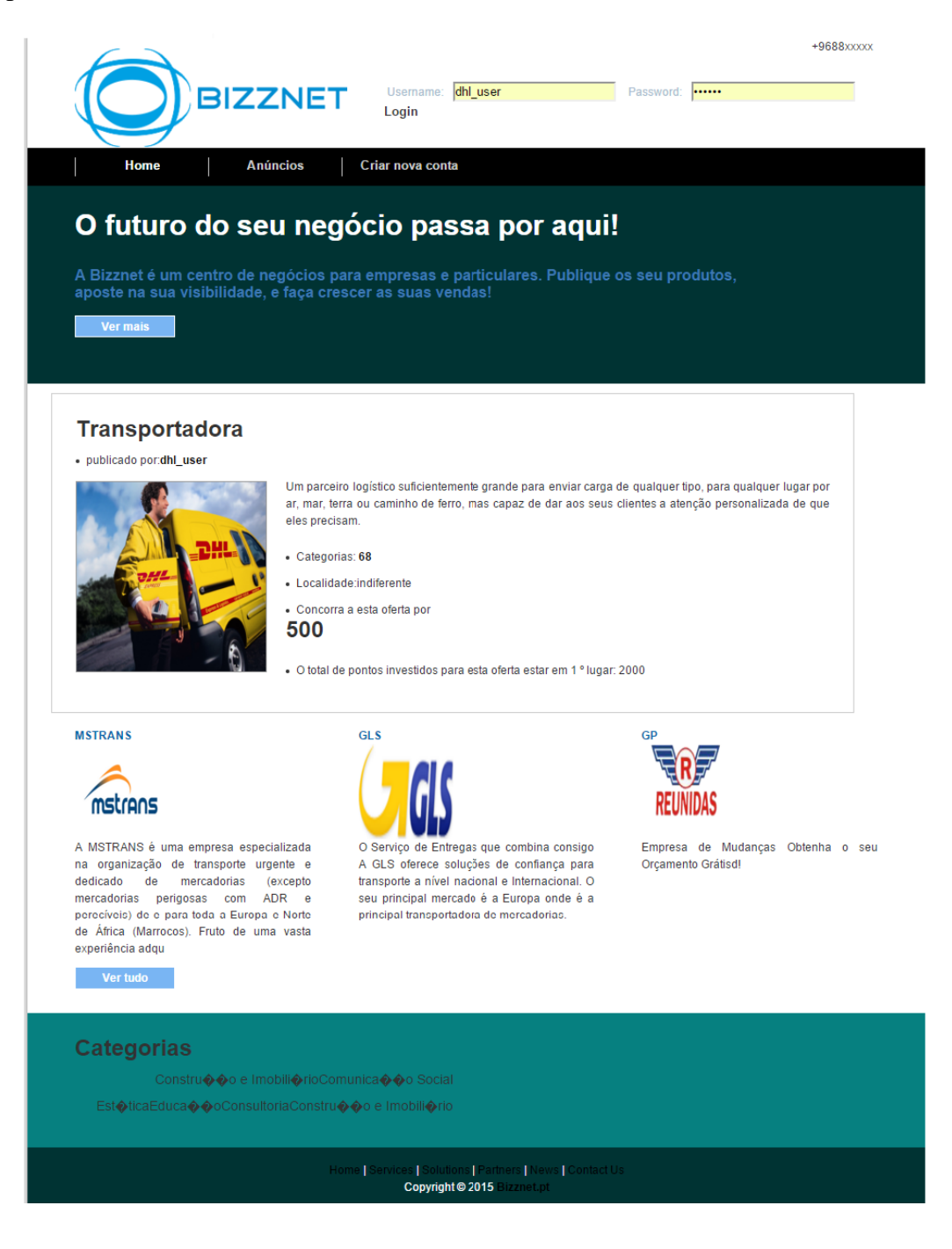

<span id="page-40-0"></span>Figura 17-**Aspeto final do** *website* **da BizzNet** Fonte: elaborado pelo autor

### <span id="page-41-0"></span>**2.6.4. GESTÃO DA REDE SOCIAL DA EMPRESA**

A gestão da rede social da empresa NVN Consulting, LDA foi um trabalho relativamente fácil, visto que só foi necessária a autenticação da empresa na rede social facebook, para a gestão de possíveis contatos de clientes e futuros clientes.

## <span id="page-42-0"></span>**REFLEXÃO FINAL**

O estágio curricular é uma etapa importante no percurso académico da licenciatura em Comunicação Multimédia da Escola Superior de Educação, Comunicação e Desporto, do Instituto Politécnico da Guarda. Entre os muitos desafios que o curso apresenta, este é o maior pois trata-se de pôr em prática os conhecimentos adquiridos ao longo de três anos, possibilitando ao aluno aprofundar os seus conhecimentos e adquirir novas aptidões.

Durante este percurso académico no curso, foram adquiridos novos conhecimentos que permitiram consolidar novas competências, daí o curso de Comunicação Multimédia ter sido a melhor opção. Os três anos de curso não serão suficientes para conhecer todas as técnicas que esta área envolve, mas a vontade de aprender é o primeiro passo para ser um bom profissional.

O estágio curricular serviu também para ganhar confiança no ambiente que é o mercado de trabalho e para adquirir novos conhecimentos aos já adquiridos previamente. O estágio foi realizado com sucesso, tendo sido cumpridos todos os desafios propostos pela administração da *NVN Consulting.* Desta forma, foi possível perceber o valor do trabalho prestado à *NVN Consulting* e que poderá ser de grande utilidade no futuro, como profissional. Todos os objetivos planificados junto da empresa foram concluídos com êxito, admitindo porém existirem alguns aspetos a melhorar.

Conclui-se assim, com orgulho, o curso de Comunicação Multimédia que foi sem dúvida uma etapa importante na vida pessoal e profissional do aluno.

## <span id="page-43-0"></span>**BIBLIOGRAFIA**

Daychouw, Merhi (2007). *40 Ferramentas e Técnicas de Gerenciamento*. Rio de Janeiro: Brasport.

Oliveira, Hélder (2011). *Dreamweaver CS5.5 & CS5*. Lisboa: FCA

Pinho, José (1996). *O Poder das Marcas*. São Paulo: Summus Editorial

Ribeiro, Renato Vieira (2008). *Estratégia Empresarial e de Recursos Humanos.* Curitiba: IESDE Brasil S.A.

Santos, Elsa (2009). *Web Design: Uma reflexão conceptual*. Revista de Ciências da Computação.

Wagner, Luiz Marques (2013). *Diário de Um Empreendedor*. Paraná: Cianorte.

Wagner, Luiz Marques (2011). *Recursos Humanos: Conhecendo a admissão do seu colaborador*. Paraná: Cianorte.

## <span id="page-44-0"></span>**WEBGRAFIA**

https://sites.google.com/site/sitesrecord/o-que-e-um-link, consultado em setembro 2015.

https://secure.php.net/manual/pt\_BR/intro-whatis.php, consultado em setembro 2015.

http://www.usbwebserver.net/en/, consultado em setembro 2015.

http://www.significados.com.br/website/, consultado em setembro 2015.

https://wordpress.com/website/?lang=br&utm\_source=adwords&utm\_campaign=Word Press-Generic-BM-PR-GP&gclid=CNDM5IiXpckCFSQHwwodz88Bpg/, consultado em setembro 2015.

https://en.wordpress.com/features/, consultado em setembro 2015.

http://www.significados.com.br/html/, consultado em setembro 2015.

http://www.tecmundo.com.br/programacao/2705-o-que-e-css-.htm, consultado em setembro 2015.

http://www.tecmundo.com.br/hardware/210-o-que-e-plugin-.htm, consultado em setembro 2015.

http://www.apachefriends.org, consultado em setembro 2015.

http://www.websitearte.com/internet/a-hhistoria-do-software-flash/, consultado em setembro 2015.

http://www.php.net, consultado em setembro 2015.

http://www.wordpress.com, consultado em setembro 2015.

## **LISTA DE ANEXOS**

ANEXO I- *Wireframes* do website NVN Consulting, Lda

ANEXO II- Mapa de navegação NVN Consulting, Lda

*ANEXO III- Wireframes* do *website* "Casa da Manjedoura"

ANEXO IV- *Wireframes* do *website* "BizzNet"

ANEXO V- Listagem de categorias da plataforma BizzNet

**Anexos**

# **ANEXO I**

Mapa de navegação Nvn-Consulting

localhost/servicos/

localhost/servicos/administrativos/gestao-financeira-de-carteira-de-clientes/ localhost/servicos/administrativos/gestao-financeira-de-carteira-de-fornecedores/ localhost/servicos/administrativos/conferencia-de-documentos-financeiros/ localhost/servicos/administrativos/correspondencia/ localhost/servicos/administrativos/correio-eletronico/ localhost/servicos/administrativos/circularizacoes/ localhost/servicos/administrativos/processamento-de-texto/ localhost/servicos/administrativos/criacao-e-edicao-de-folhas-de-calculo/ localhost/servicos/administrativos/introducao-de-dados/ localhost/servicos/administrativos/criacao-e-edicao-de-apresentacoes/ localhost/servicos/consultoria/projetos-de-investimentos/ localhost/servicos/consultoria/otimizacao-de-sistemas-de-informacao/ localhost/servicos/consultoria/analise-de-necessidades-de-formacao/ localhost/servicos/consultoria/otimizacao-de-carteira-de-seguros/ localhost/servicos/consultoria/certificacao-de-qualidades/ localhost/servicos/apoio-a-gestao/ligacao-a-contabilidade-reporting-de-gestao/ localhost/servicos/apoio-a-gestao/planeamento-e-reporting-financeiro/ localhost/servicos/apoio-a-gestao/controlo-e-gestao-de-carteira-de-seguros/ localhost/servicos/apoio-a-gestao/controlo-e-gestao-de-planos-de-formacao/ localhost/servicos/apoio-a-gestao/controlo-do-sistema-de-gestao-da-qualidade/ localhost/servicos/apoio-a-gestao/gestao-estrategica-de-operacoes/ localhost/servicos/web-e-imagem/imagem-corporativa-branding/ localhost/servicos/web-e-imagem/webdesign/ localhost/servicos/web-e-imagem/ferramenta-de-comunicacao-e-publicidade/ localhost/servicos/web-e-imagem/gestao-de-conteudos-web/ localhost/servicos/web-e-imagem/controlo-e-gestao-de-resdes-sociais/ localhost/servicos/a-medida/ localhost/servicos/consultoria/portugal-2020/ localhost/modulos/ localhost/produtividade\_mais/ localhost/tesouraria\_mais/ localhost/crescer\_mais/ localhost/decisao\_mais/ localhost/qualidade\_mais/ localhost/qualifica\_mais/ localhost/segura\_mais/ localhost/informatiza\_mais/ localhost/comunica\_mais/ localhost/imagem\_mais/ localhost/a-Nvn/ localhost/bolsa/ localhost/contactos/ localhost/Nvn/servicos/ localhost/Nvn/modulos/ localhost/Nvn/bolsa/ localhost/servicos/consultoria/centro-2020/ localhost/servicos/consultoria/compete-2020/ localhost/servicos/consultoria/compete-2020/vales/ localhost/servicos/consultoria/compete-2020/compete-2020-eixo-ii/

localhost/servicos/consultoria/turismo-2020/ localhost/servicos/consultoria/poch2020/ localhost/servicos/consultoria/poise-2020/ localhost/servicos/consultoria/596-2/ localhost/servicos/consultoria/pdr-2020/ localhost/servicos/consultoria/ja-2020/ localhost/Comunica\_mais/ localhost/servicos/consultoria/poci-2020/

## **Anexo II**

*Wireframes* **do** *website NVN Consulting, LDA*

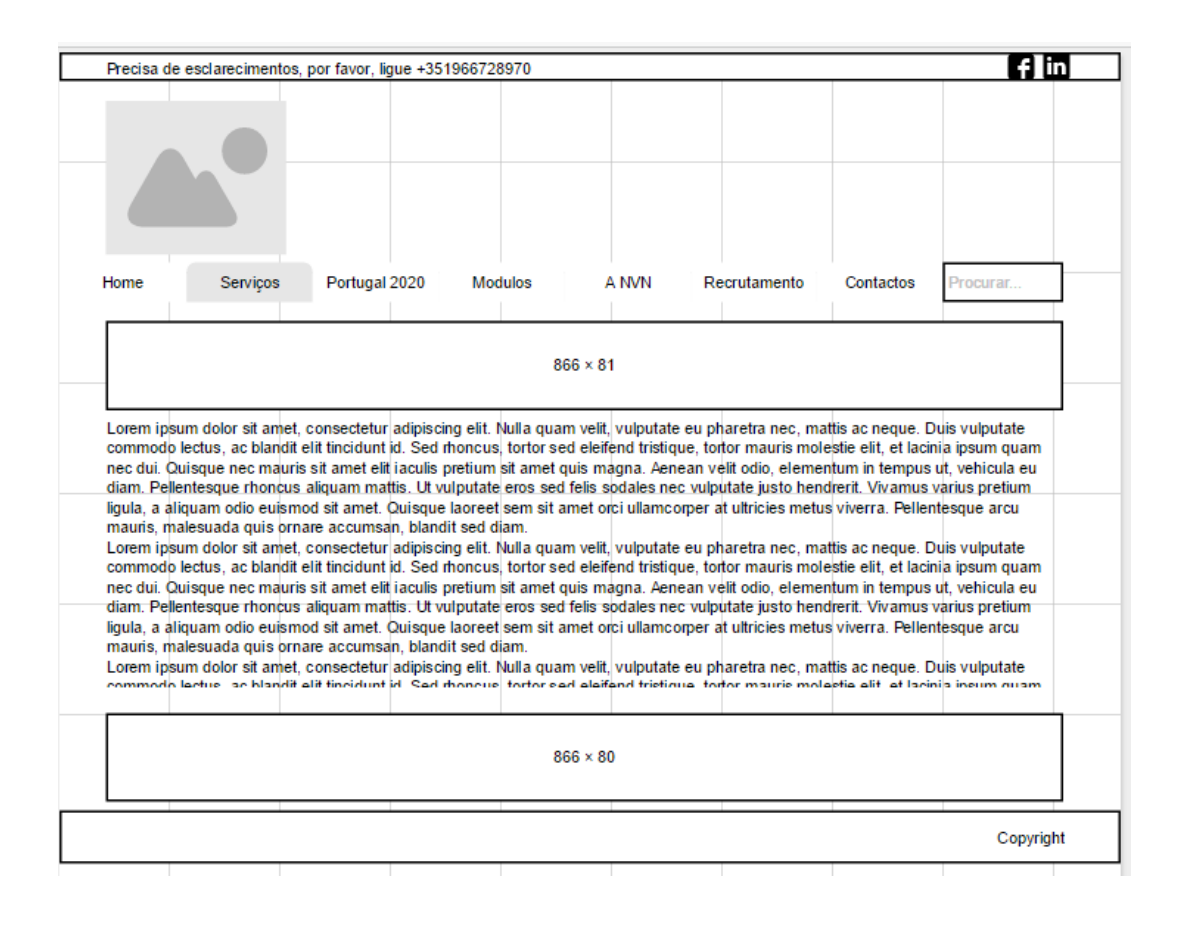

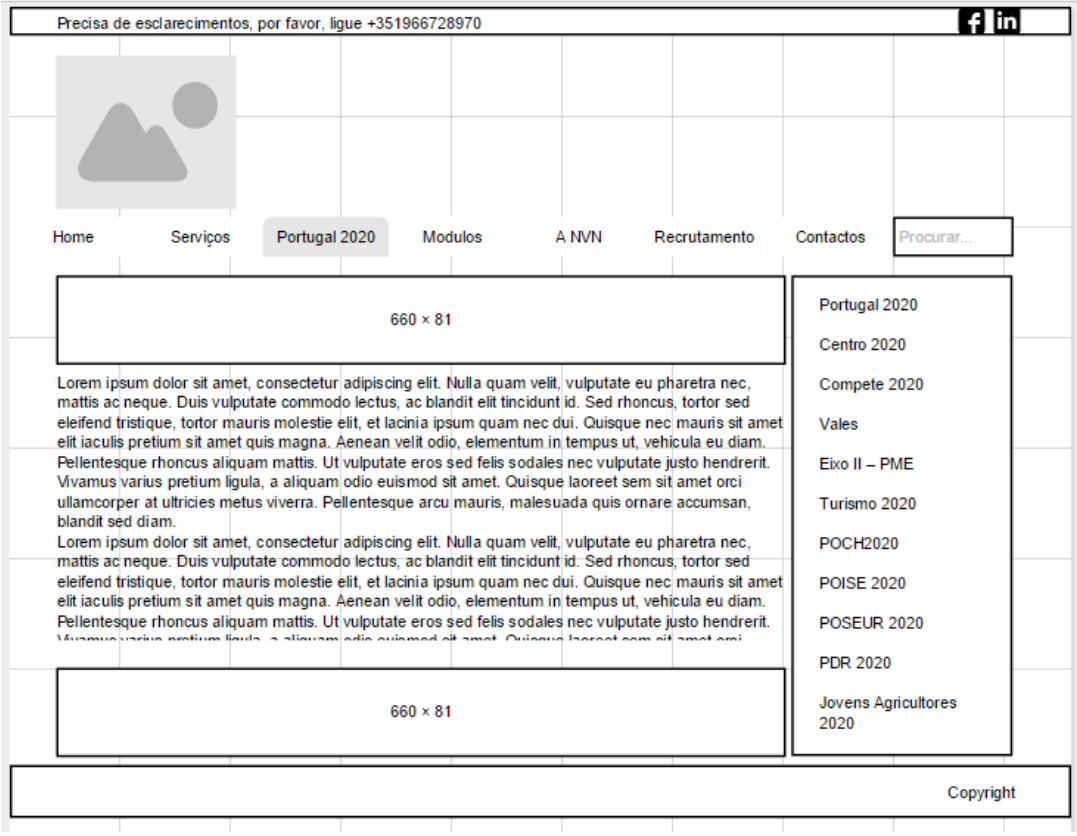

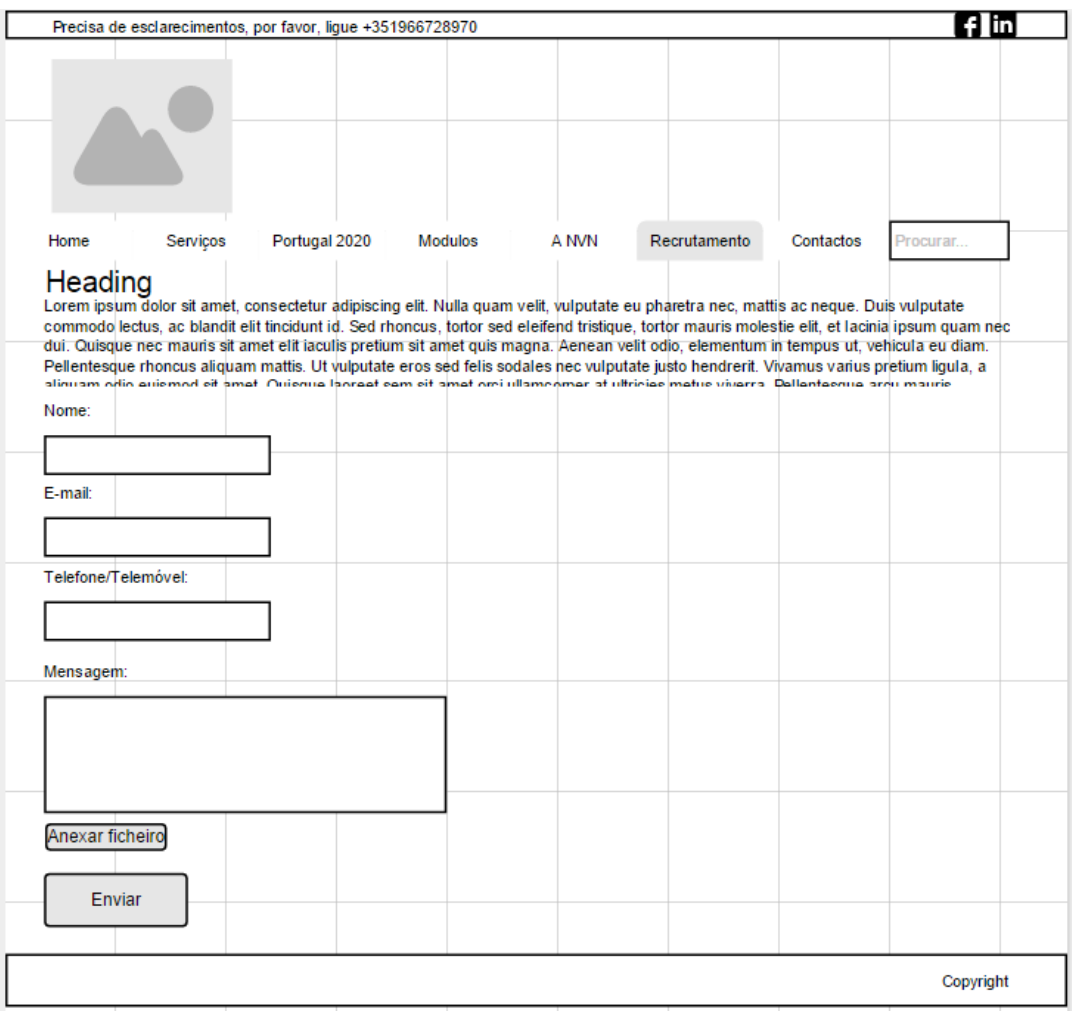

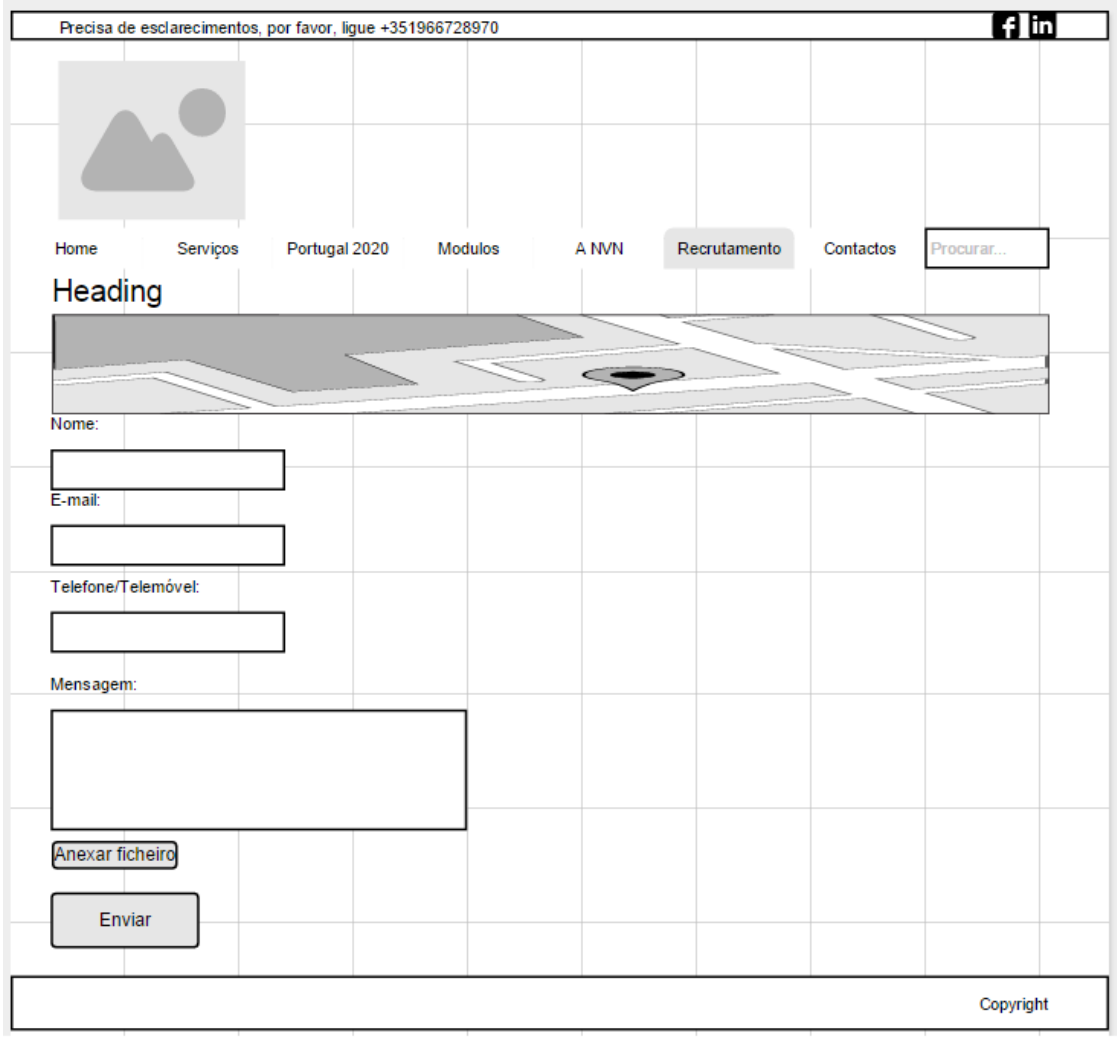

## **ANEXO III**

*Wireframes* **do** *website* **"Casa da Manjedoura"**

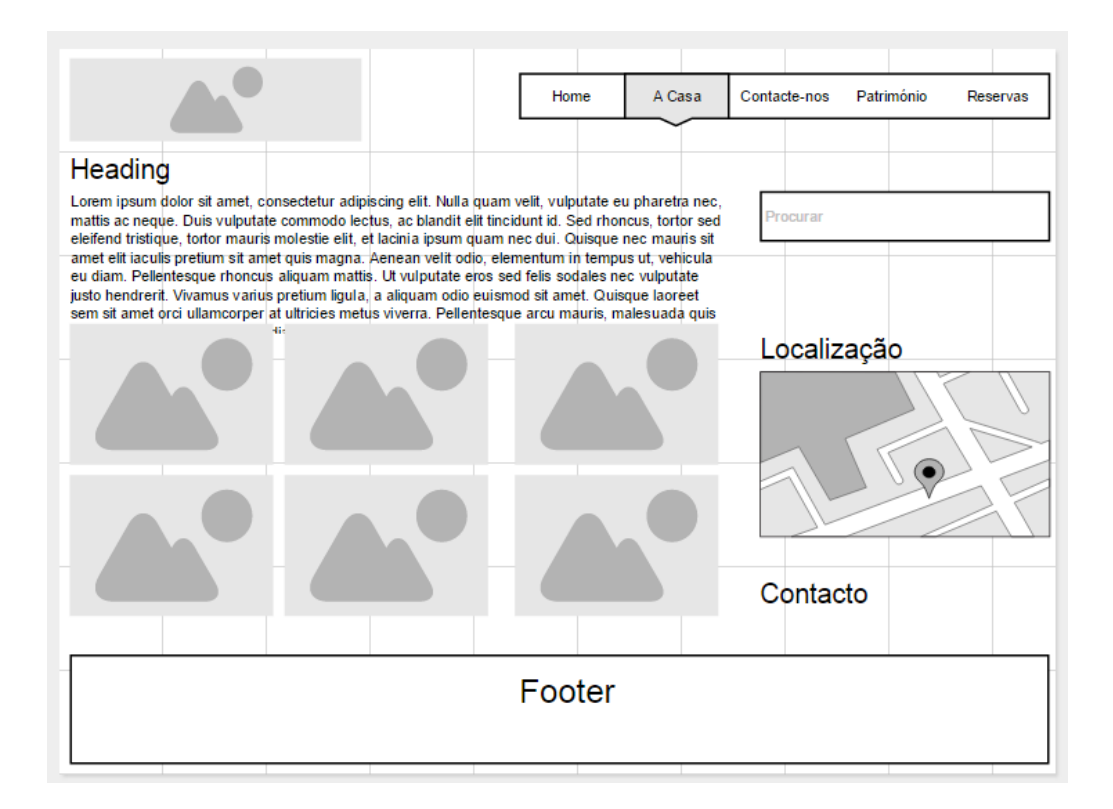

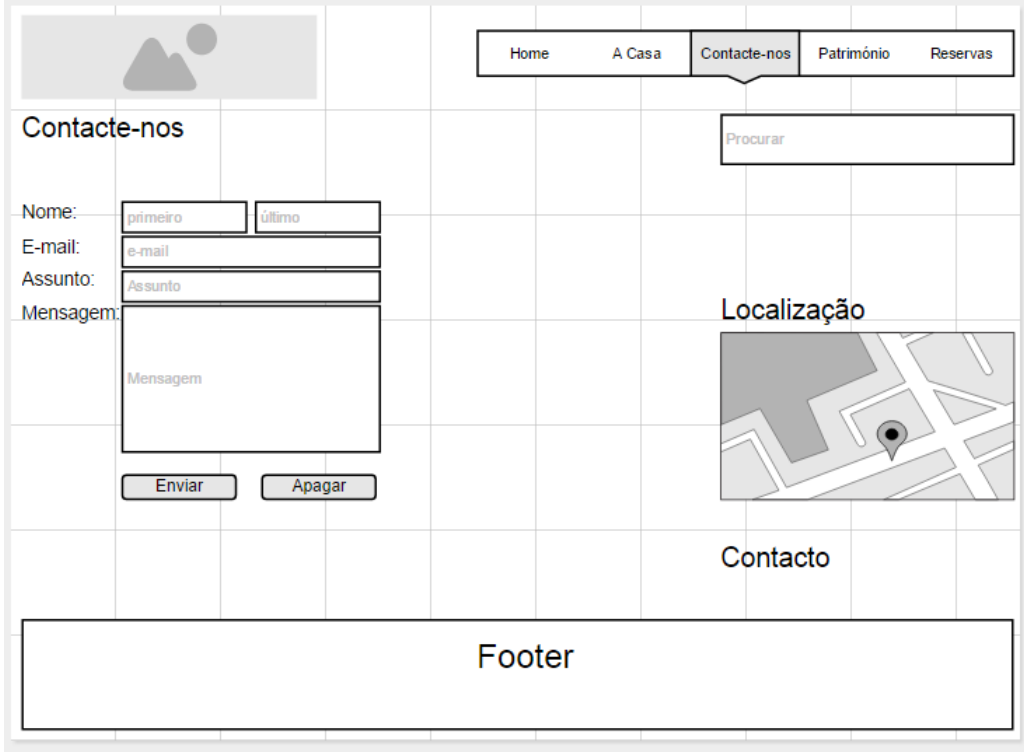

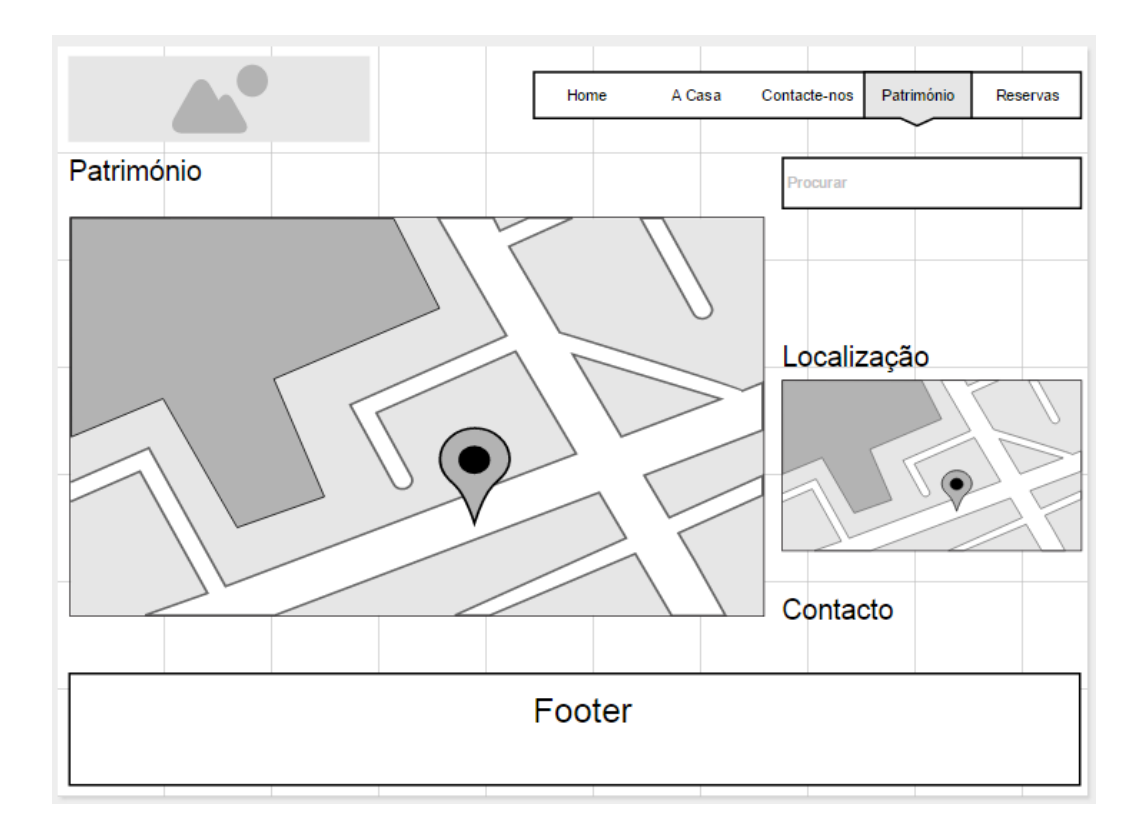

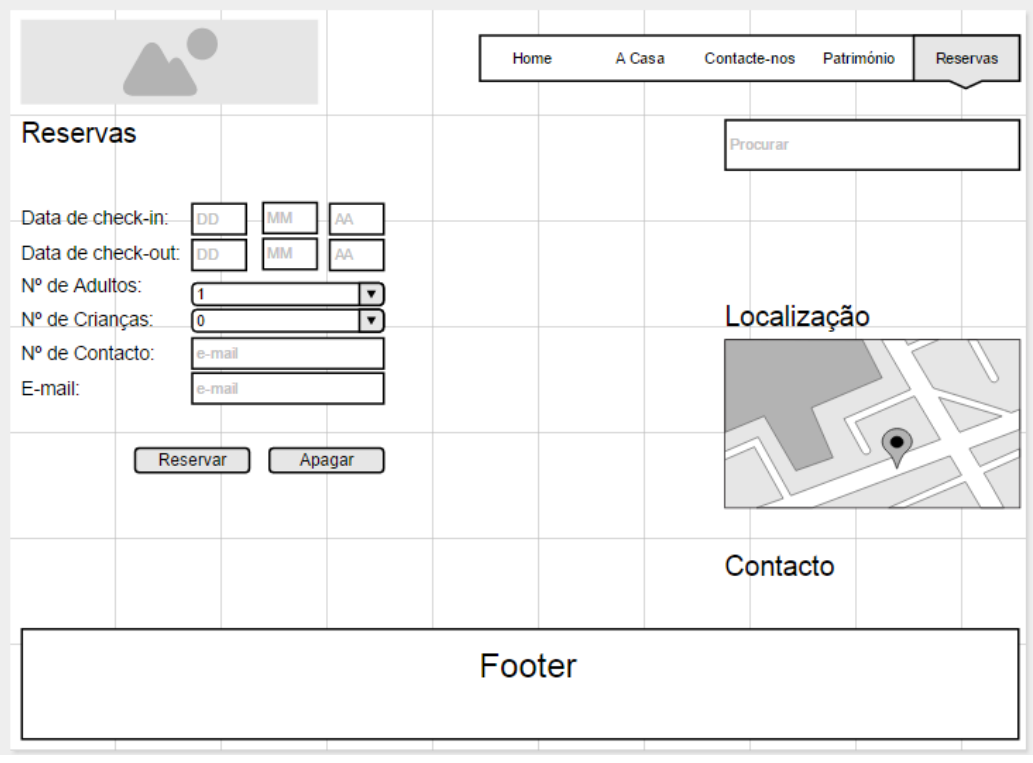

## **ANEXO IV**

*Wireframes* **do** *website* **"BizzNet"**

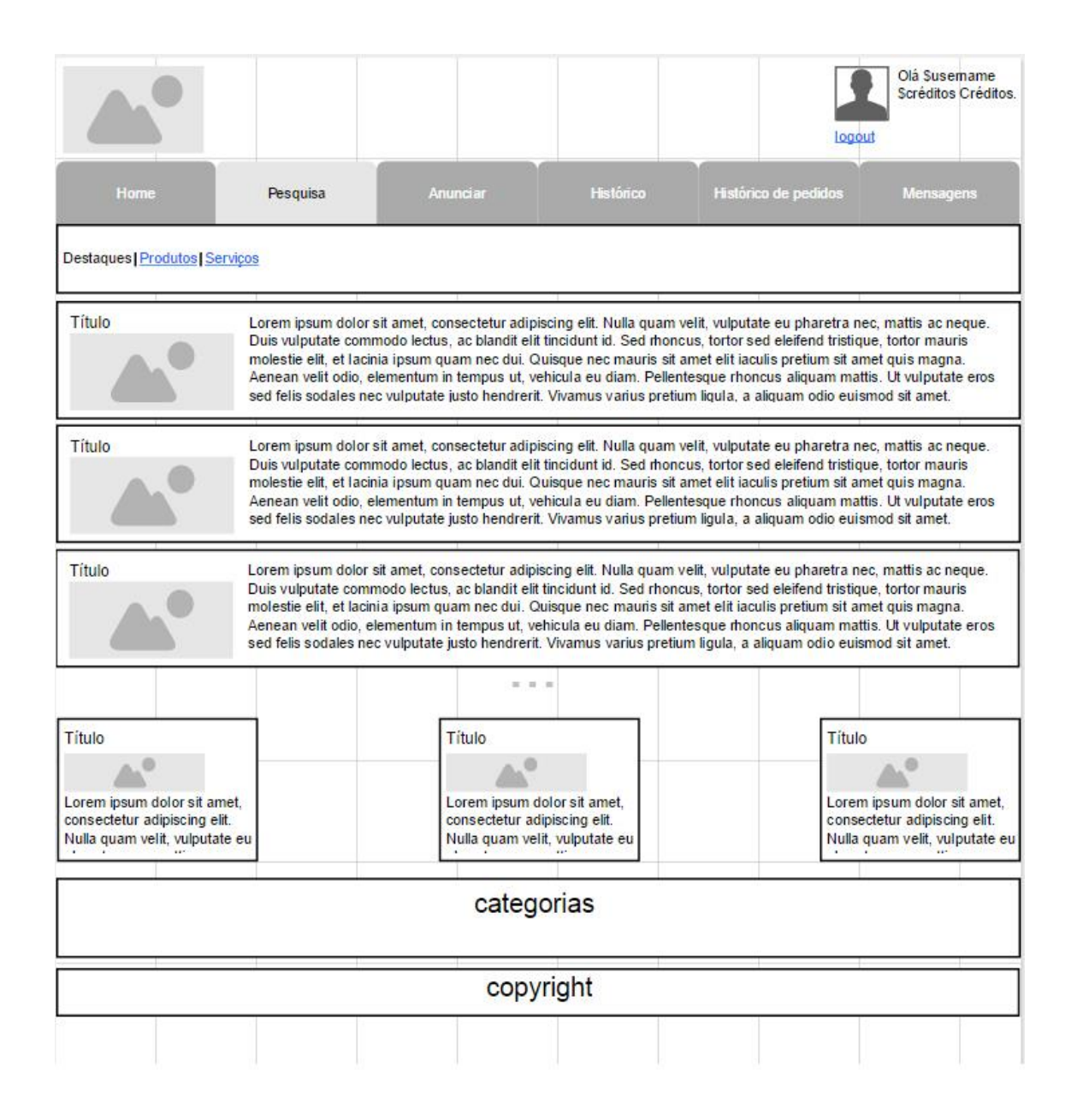

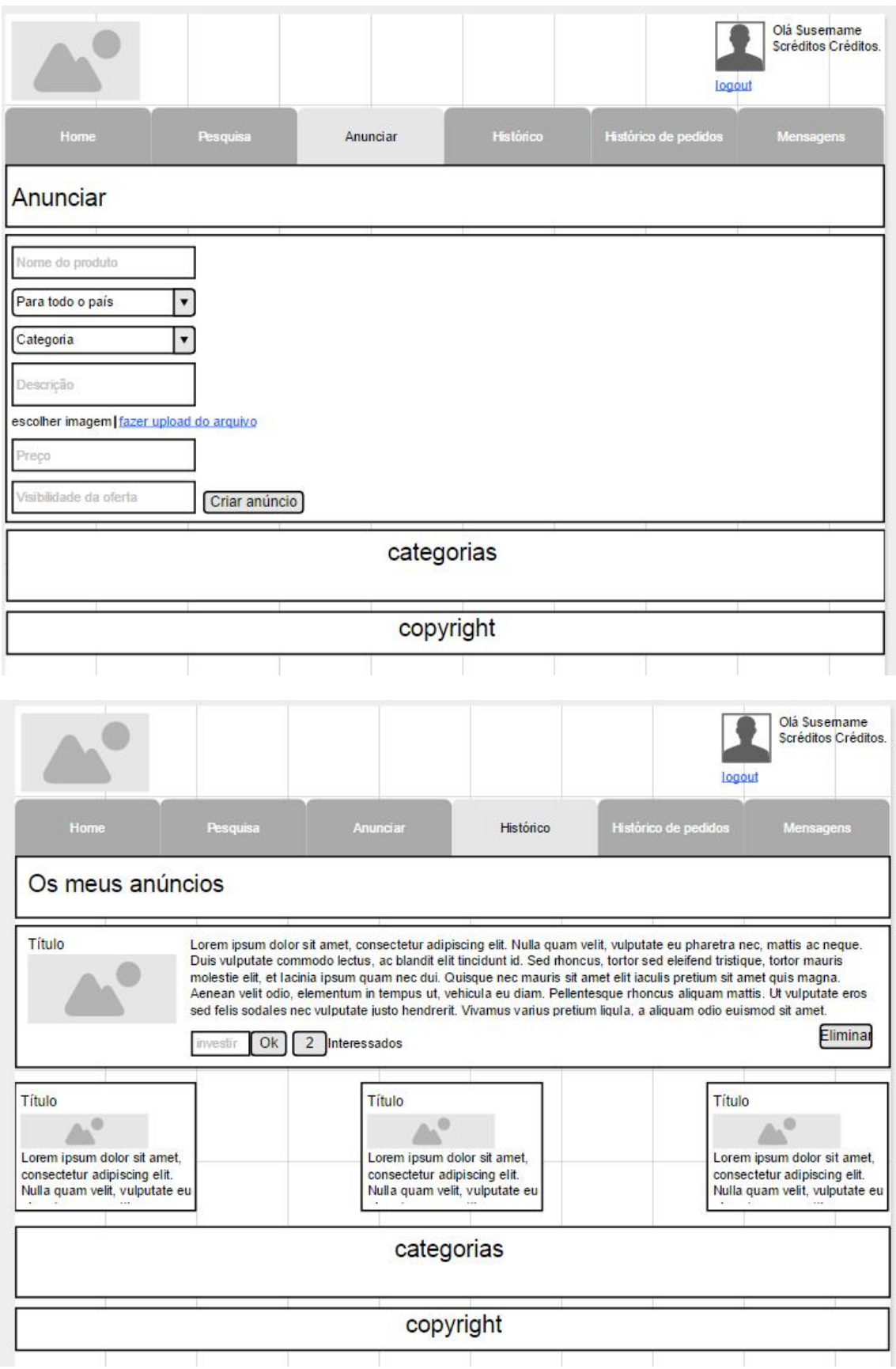

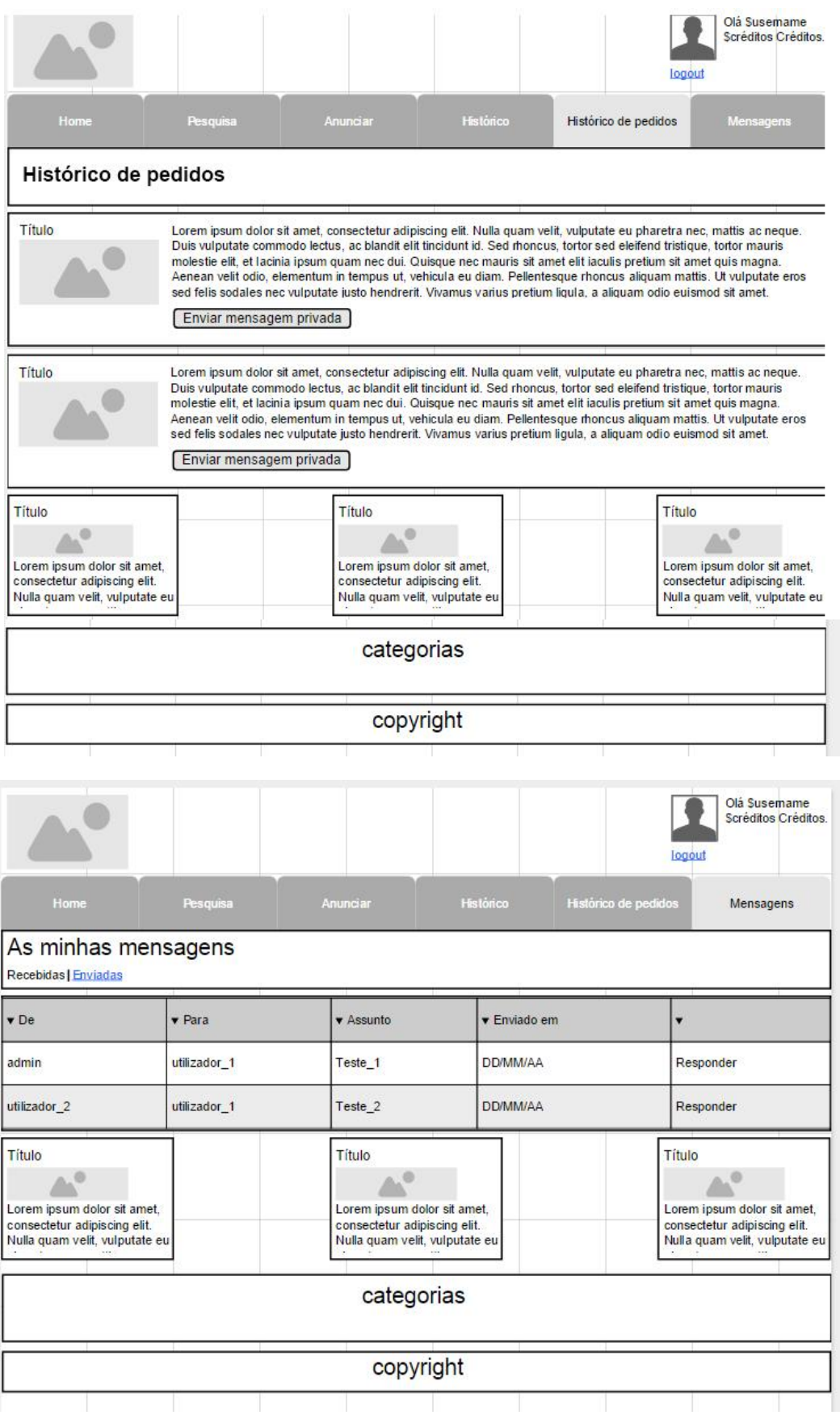

## **Anexo V**

**Listagem de categorias da plataforma BizzNet**

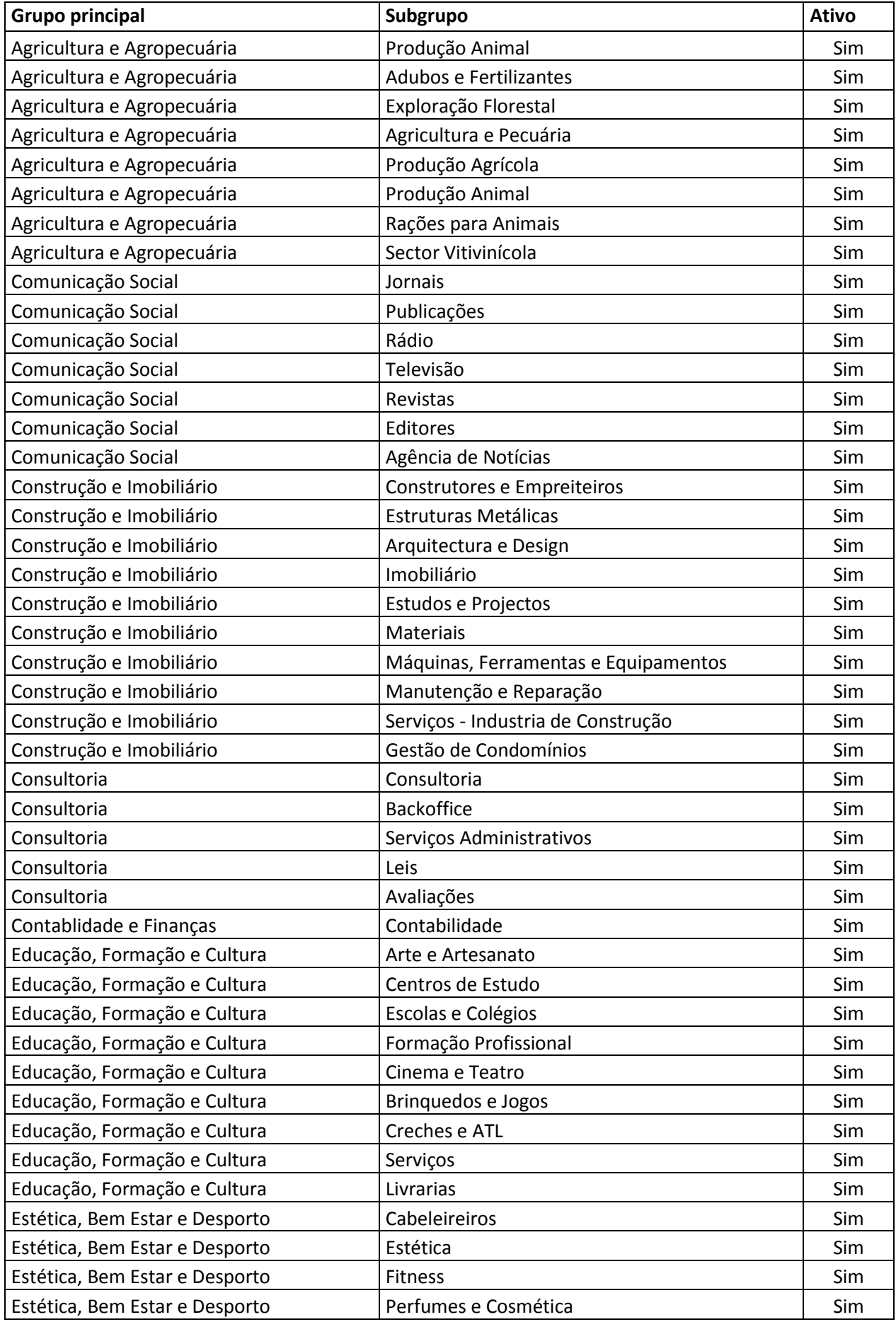

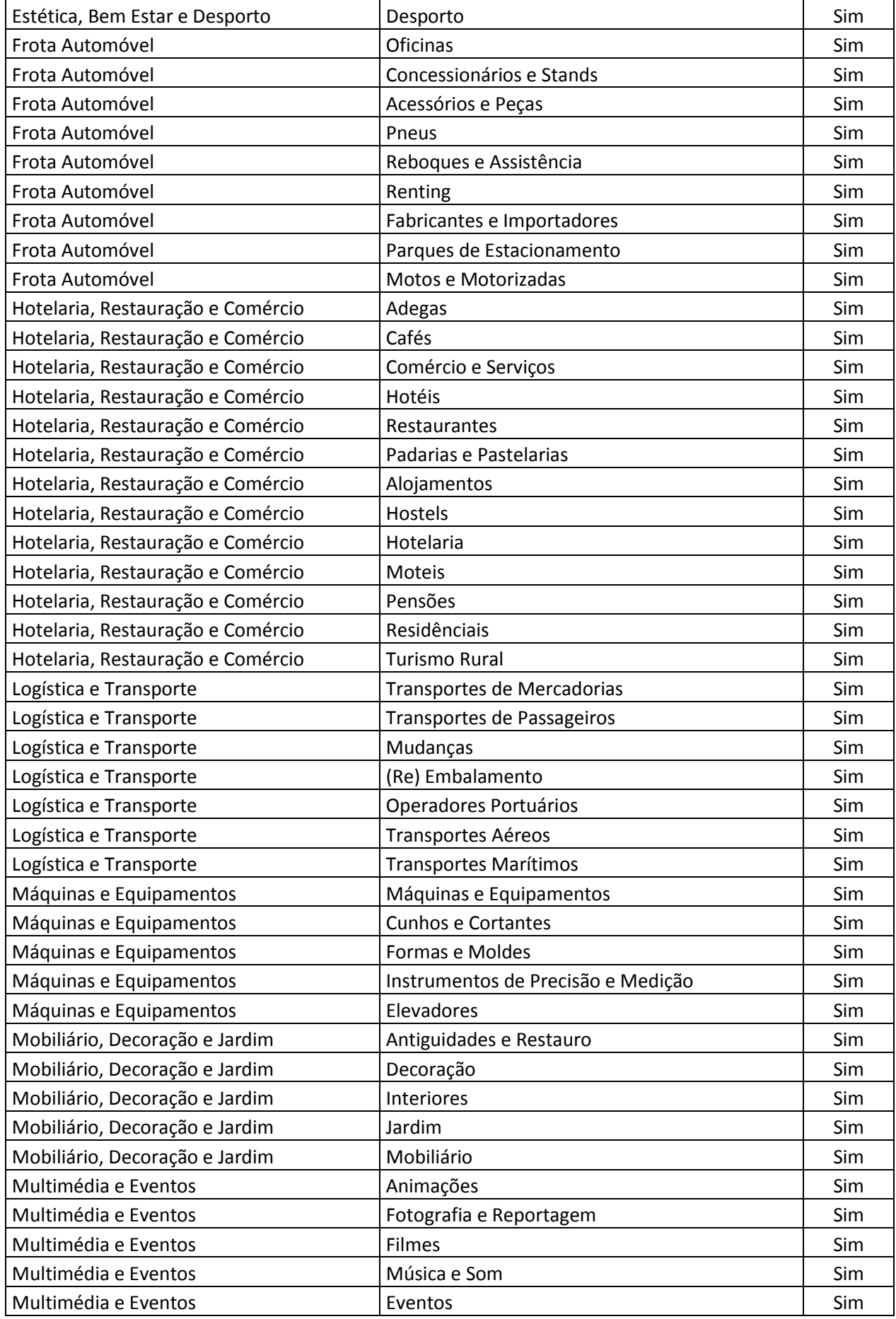

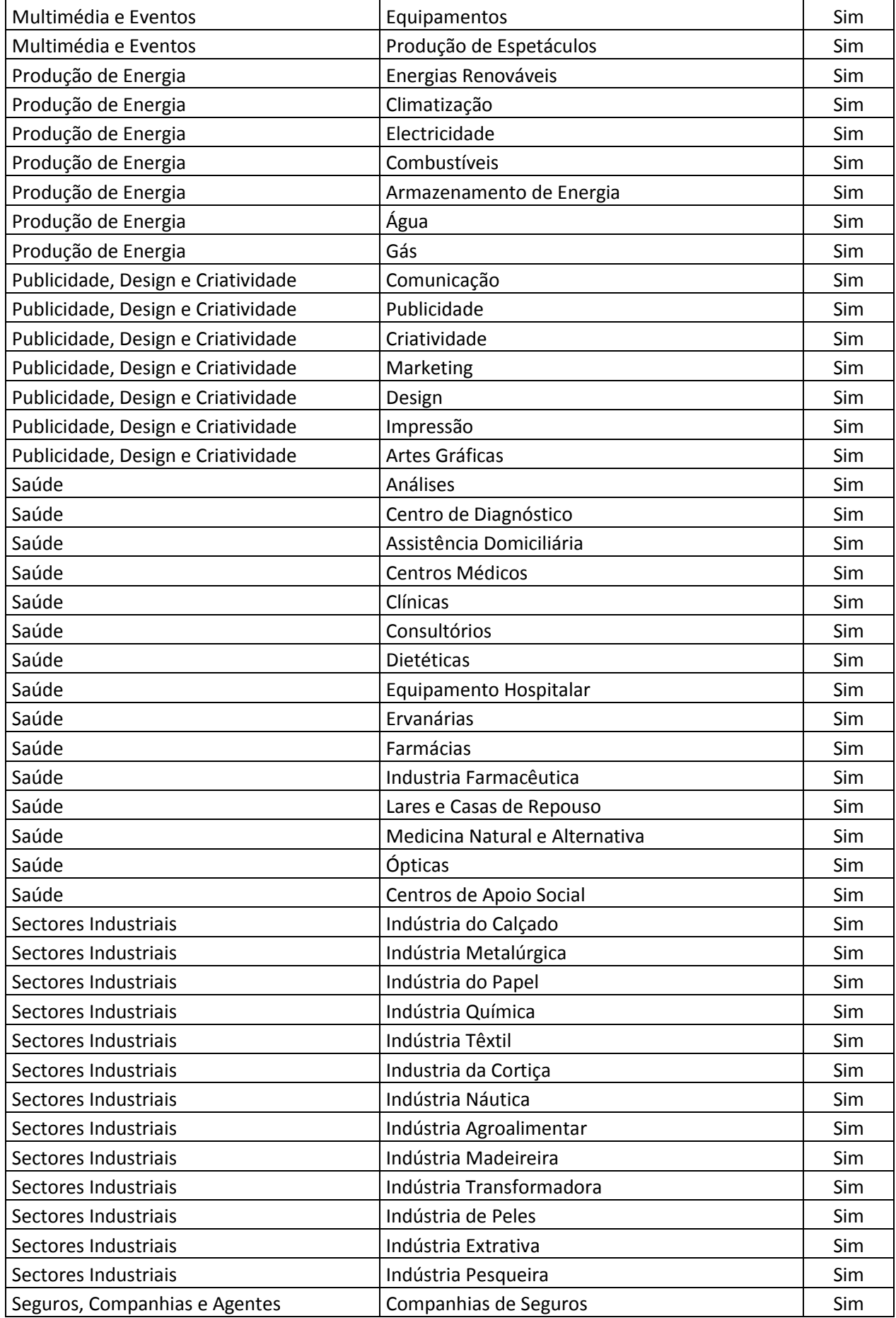

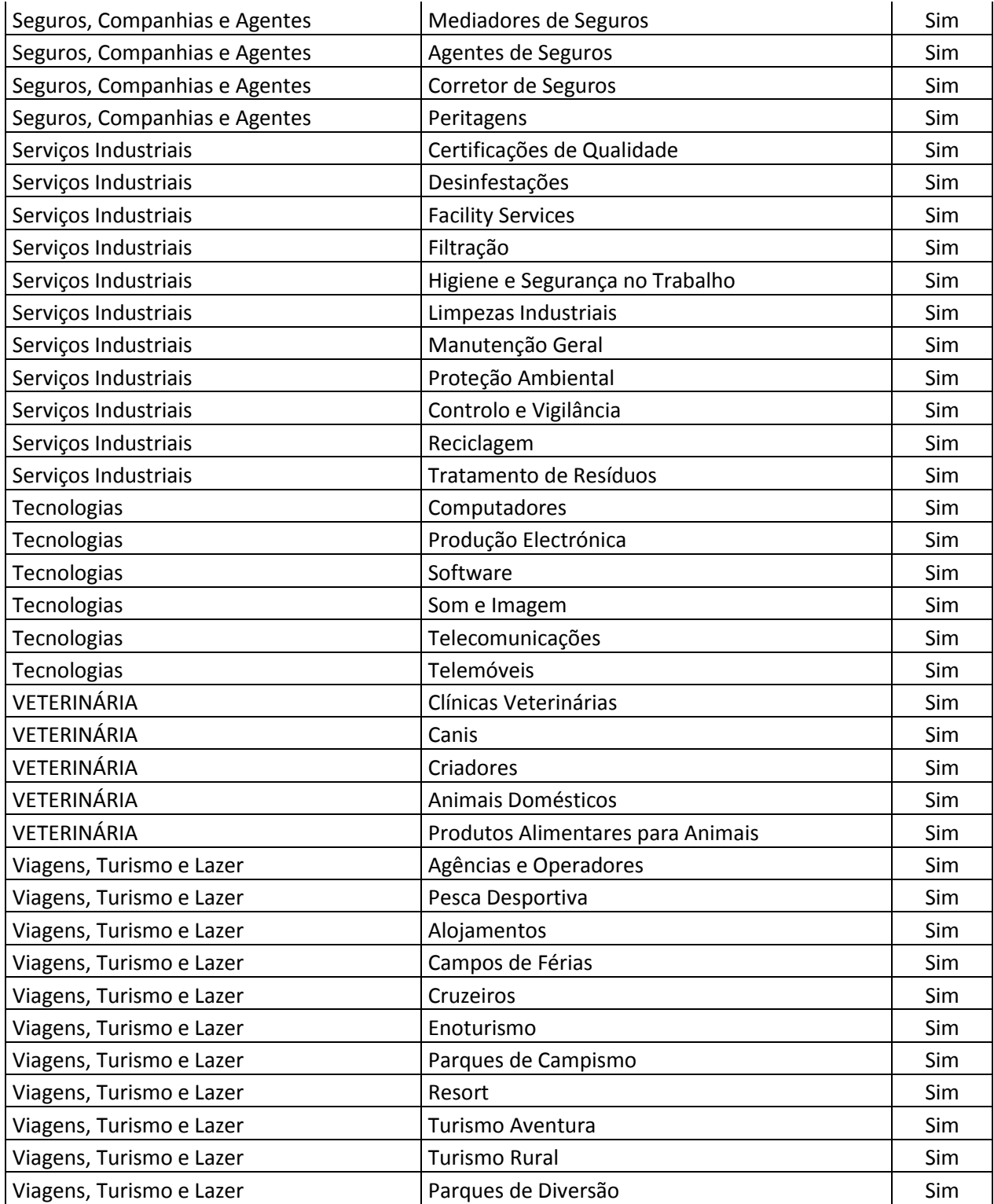